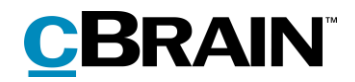

## **F2**

FOI Request, Advanced

Version 9

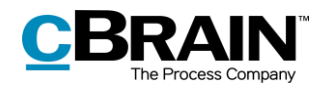

### **Table of Contents**

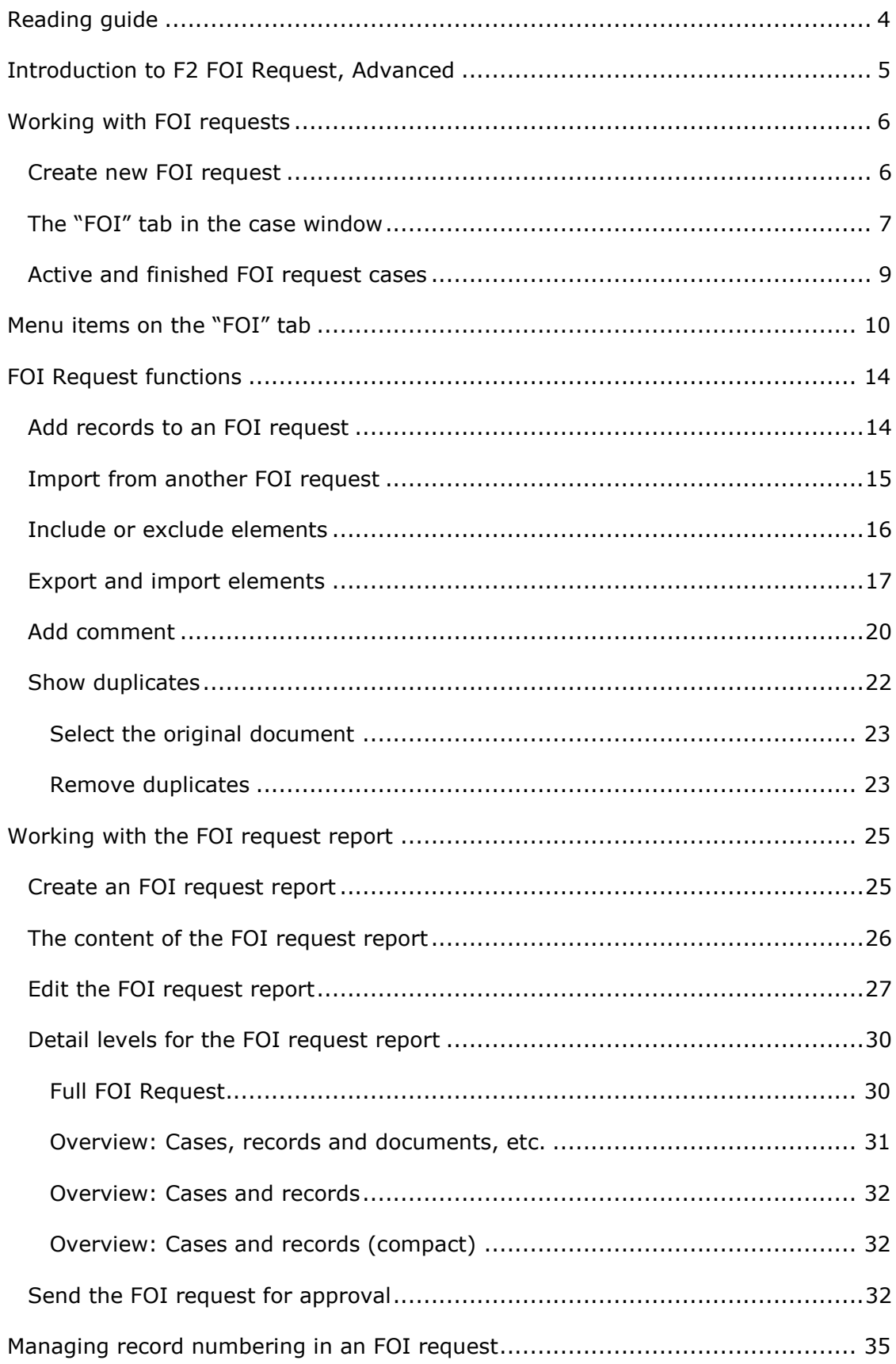

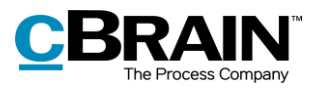

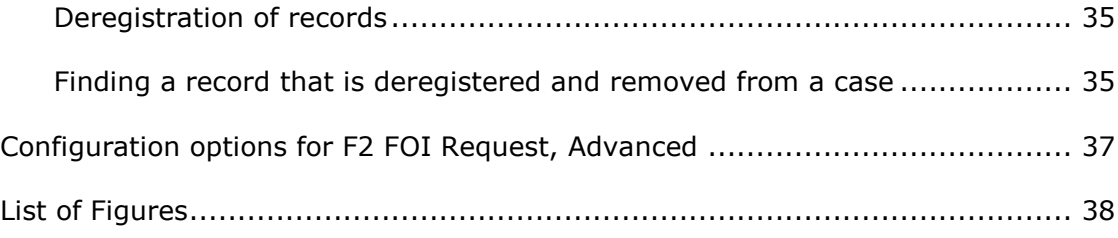

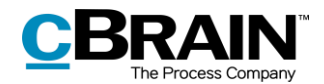

## <span id="page-3-0"></span>**Reading guide**

This manual is written for users of F2 FOI Request, Advanced.

The manual contains a short introduction to F2 FOI Request, Advanced and a general description of its functionality. The description adheres to best practice in digital bureaucracy.

The manual is based on an F2 solution with all available add-on modules installed. Users may notice some differences between their own F2 client and the one presented here depending on the add-on modules included in their organisation's F2 solution.

In this manual, the names of commands are **bolded**. Commands are clickable features such as buttons. The names of fields and lists are placed in "quotation marks".

References to other sections within the document and references to other documentation are *italicised*.

We hope you enjoy using F2.

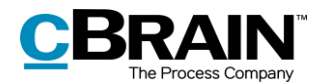

## <span id="page-4-0"></span>**Introduction to F2 FOI Request, Advanced**

The add-on module F2 FOI Request, Advanced makes it possible to create an FOI request report. The FOI request report collects material from selected cases, records, and documents. The module supports the entire process – from the received FOI request to the finished FOI request report.

The module assists the user in choosing which elements to include in the FOI request report. The following actions are available:

- Add content to the FOI request report on an ongoing basis using searches or existing FOI request reports.
- Include, remove, or edit FOI request elements such as documents, annotations and requests, add comments, and extract sensitive information.
- View active and finished FOI request reports in the main window.
- Save and send FOI request drafts for internal approval.

The first step of generating an FOI request report is selecting the relevant records. The contents of the report can then be adjusted by deselecting individual FOI request elements before creating the final version.

F2 FOI Request, Advanced ensures a complete overview so that the requester can see if anything has been left out.

A comment can be added to each FOI request element. This makes it possible to document why parts of the material may have been excluded.

F2 FOI Request, Advanced automatically generates a complete FOI request report once all relevant FOI request elements have been selected. The detail level of the report can be adjusted. For example, attached documents may be given individual titles or the report can be adjusted so it contains all relevant metadata and documents.

F2 provides a number of options for setting up the FOI request report. However, it is up to the organisation to determine the final setup of its FOI request reports.

F2 Data Protection is an add-on module that can be bought to complement F2 FOI Request, Advanced. F2 Data Protection assists the organisation in choosing which elements to include in a personal data request report. With this module, a user appointed by the organisation can search for, assess, and select the material relevant to a personal data request report.

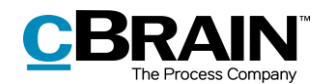

## <span id="page-5-0"></span>**Working with FOI requests**

This section provides an introduction to working with FOI requests in F2. The section explains how to create a new FOI request, how to understand the foundation of an FOI request, and how to access active and finished FOI request cases.

### <span id="page-5-1"></span>**Create new FOI request**

An FOI request is created as a case in F2. The elements added to this case constitute the basis of the FOI request. Select one or more records in the main window's result list by holding down the **Ctrl** key while clicking on the relevant records. Then click on **New FOI Request** in the main window's ribbon or in the context menu select **New** and then **New FOI request**.

It is not necessary to find all the needed records before generating the FOI request case as records can also be added later.

When a record is added to an FOI request case, all its attached elements such as documents, annotations, and requests are added as well. Chats and notes on the record are not included.

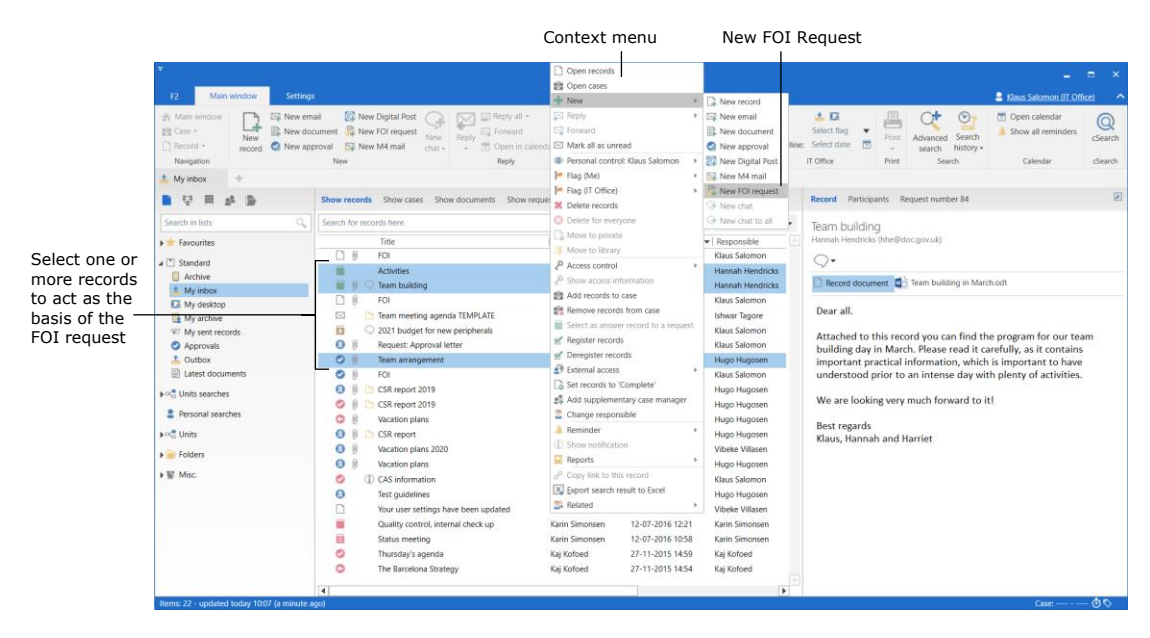

**Figure 1: Create a new FOI request from the main window**

<span id="page-5-2"></span>The "New FOI request" dialogue opens and the FOI request can be given a title.

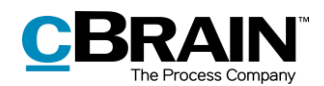

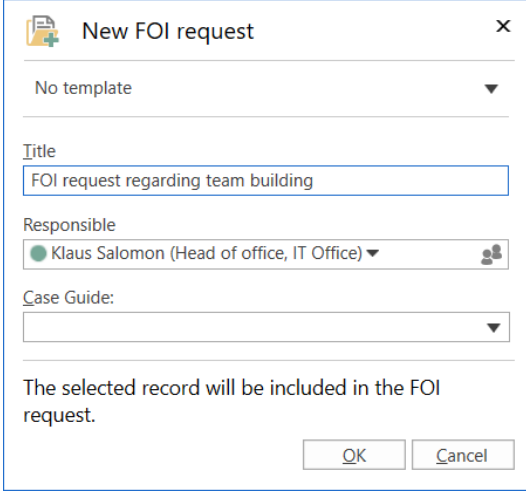

**Figure 2: The "New FOI Request" dialogue**

<span id="page-6-1"></span>**Note**: Depending on F2's setup, adding a file plan number, action code, disposal code, or a case type and/or a case guide may be required when generating a new FOI request case. It may also be possible to select a case template that determines which metadata fields are mandatory.

Click on **OK** to open the FOI request as a case. The case consists of copies of the records that were selected in the main window.

### <span id="page-6-0"></span>**The "FOI" tab in the case window**

This section provides a short introduction to the "FOI" tab in the case window.

When a new FOI request is created in F2, the case window opens with the "FOI" tab added. The top of the case window contains the case number and title. The case title corresponds to the title entered in the "New FOI request" dialogue.

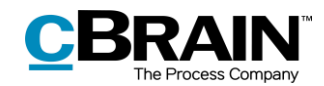

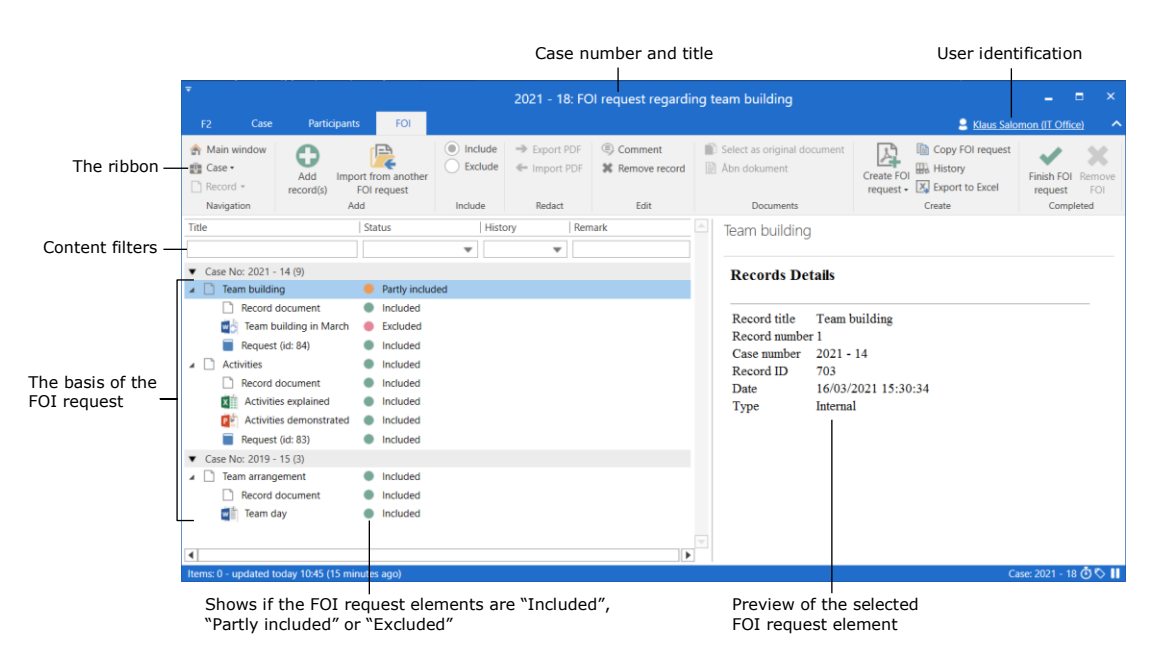

**Figure 3: The "FOI" tab in the case window**

<span id="page-7-0"></span>Working with FOI requests is done primarily on the case window's "FOI" tab. A number of menu items for navigation, communication and managing the FOI request can be found in the tab's ribbon.

The result list of the "FOI" tab contains the FOI request elements that make up the basis of the FOI request. It is possible to see which elements have been included and excluded in the FOI request. The FOI request elements are grouped by case number. Records that are not attached to a case form their own group. The columns of the result list can be customised. Use the content filters below the column titles to filter the displayed content, e.g. by entering text or selecting an option from a column's drop-down menu.

A preview of the selected FOI request element is shown to the right.

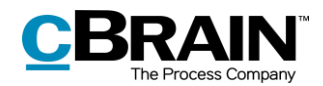

## <span id="page-8-0"></span>**Active and finished FOI request cases**

This section explains how active and finished FOI request cases are accessed in the main window.

FOI request cases are accessed from the navigation bar on the left side of the main window.

Click on the navigation line **shortcut below** the main window ribbon to show the list of active FOI request cases.

Double-click or right-click on an FOI request case to open it.

FOI request cases can be added to "Favourites" using the context menu.

Click on **Finished FOI Requests** to see all completed FOI request cases.

The context menu options for finished FOI request cases are the same as for active ones.

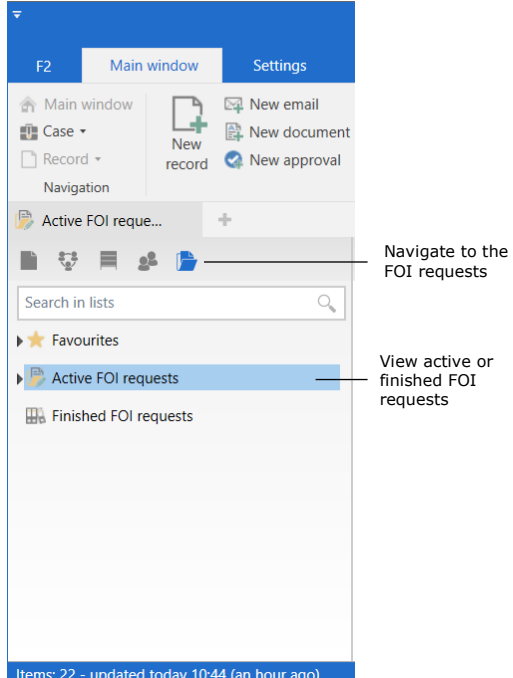

<span id="page-8-1"></span>**Figure 4: Navigate to active and finished FOI requests in the main window**

**Note**: A user can only see the FOI request cases to which they have write access, i.e. the user must be involved or specified as a supplementary case manager. Cases with access set to the user's unit or to "All" are also displayed.

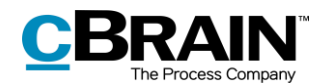

## <span id="page-9-0"></span>**Menu items on the "FOI" tab**

The menu items for working with an FOI request are located in the ribbon of the "FOI" tab.

|                                           |                            |                                                  |                            |                            | 2021 - 18: FOI request regarding team building |                                             |            |                                                                                        |                              |     |   |  |  |  |
|-------------------------------------------|----------------------------|--------------------------------------------------|----------------------------|----------------------------|------------------------------------------------|---------------------------------------------|------------|----------------------------------------------------------------------------------------|------------------------------|-----|---|--|--|--|
| Case<br>F <sub>2</sub>                    | <b>Participants</b>        | FOI                                              |                            |                            |                                                |                                             |            | Klaus Salomon (IT Office)                                                              |                              |     | ⌒ |  |  |  |
| Main window<br><b>■■ Case</b><br>Record * | A<br>v<br>Add<br>record(s) | 'l≕<br>Import from another<br><b>FOI</b> request | $\circ$ Include<br>Exclude | Export PDF<br>← Import PDF | $\epsilon$ Comment<br><b>X</b> Remove record   | Select as original document<br>Abn dokument | Create FOI | Copy FOI request<br><b>History</b><br>request $\overline{\phantom{a}}$ Export to Excel | Finish FOI Remove<br>request | FOI |   |  |  |  |
| Navigation                                | Add                        |                                                  | Include                    | Redact                     | Edit                                           | <b>Documents</b>                            |            | Create                                                                                 | Completed                    |     |   |  |  |  |

**Figure 5: Menu items on the "FOI" tab**

<span id="page-9-1"></span>The menu items on the "FOI" tab are described below.

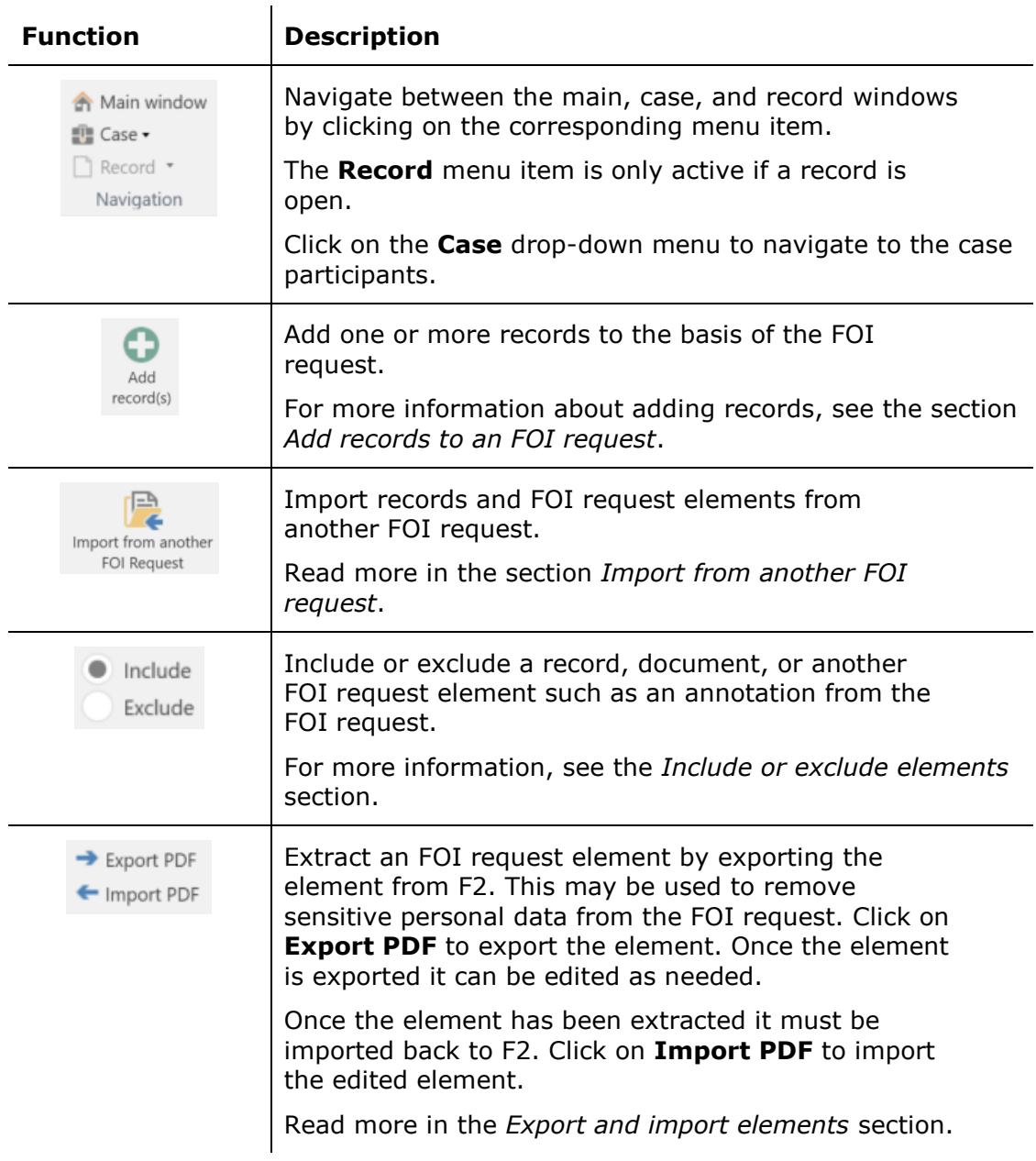

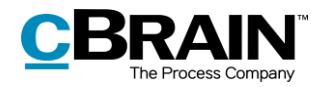

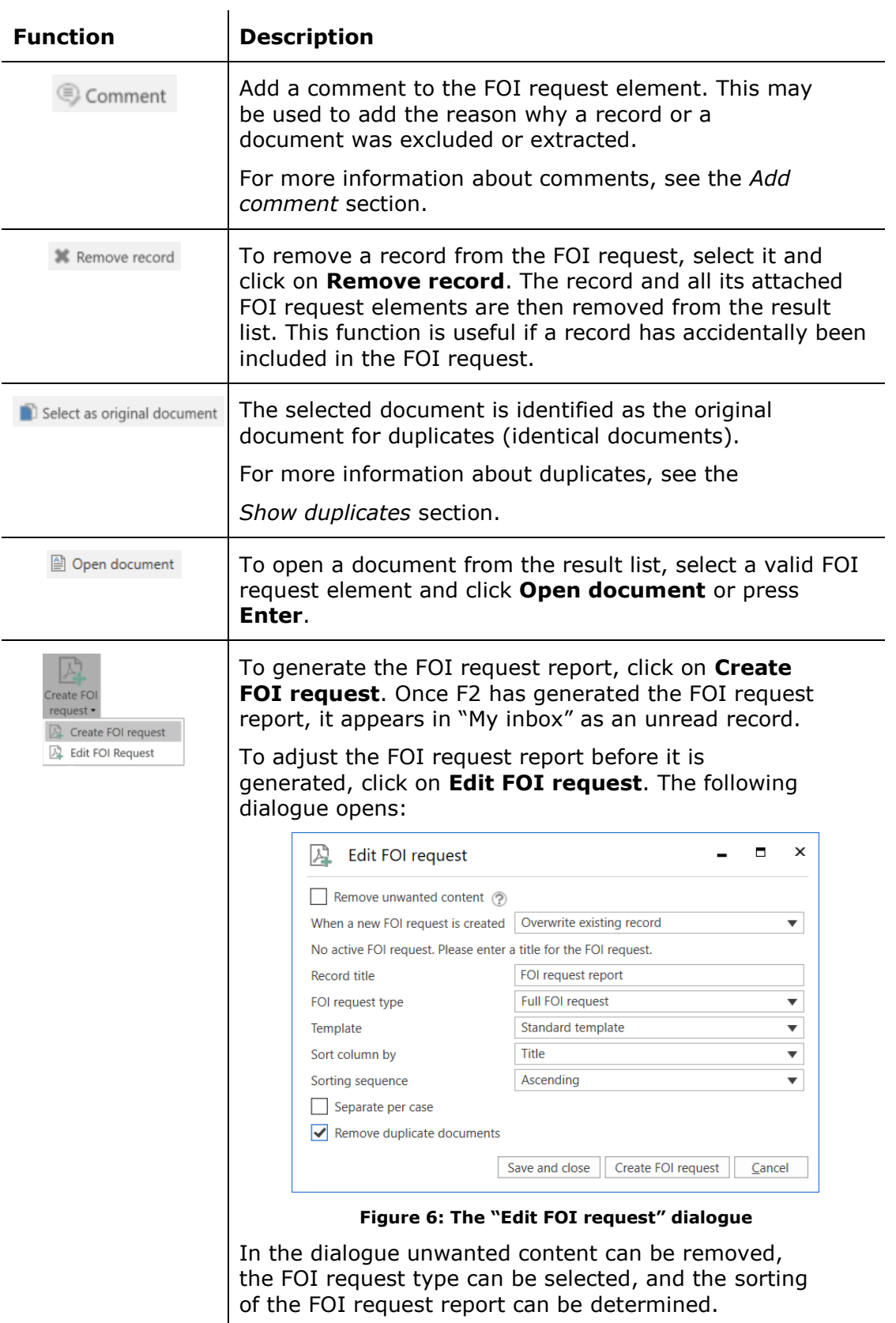

<span id="page-10-0"></span>For more information on creating and editing the FOI request report, see the sections *[Create an FOI request](#page-24-1)  [report](#page-24-1)* and *[Edit the FOI request report](#page-26-0)*.

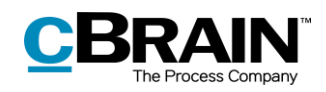

<span id="page-11-2"></span><span id="page-11-1"></span><span id="page-11-0"></span>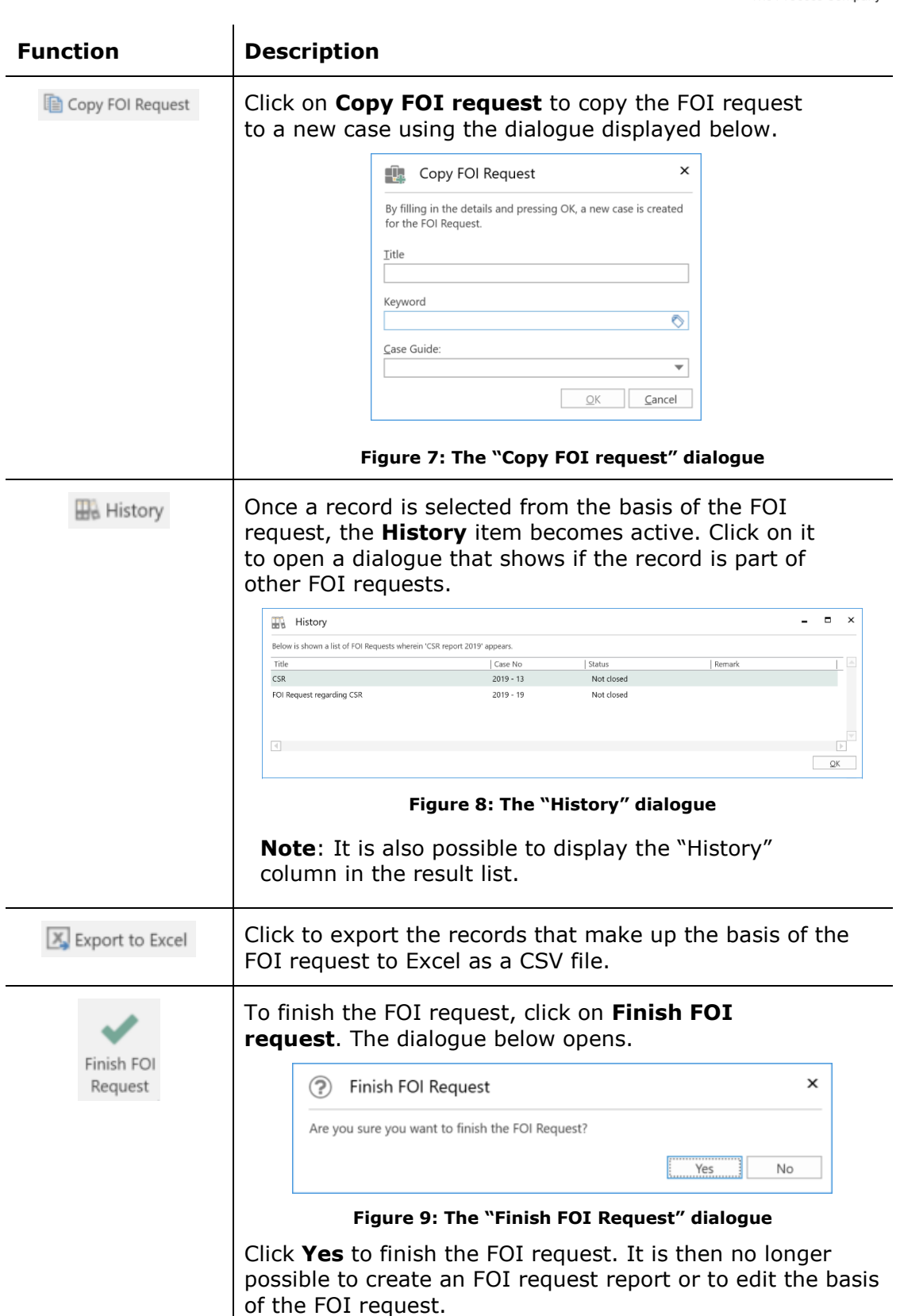

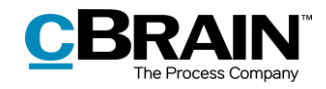

<span id="page-12-0"></span>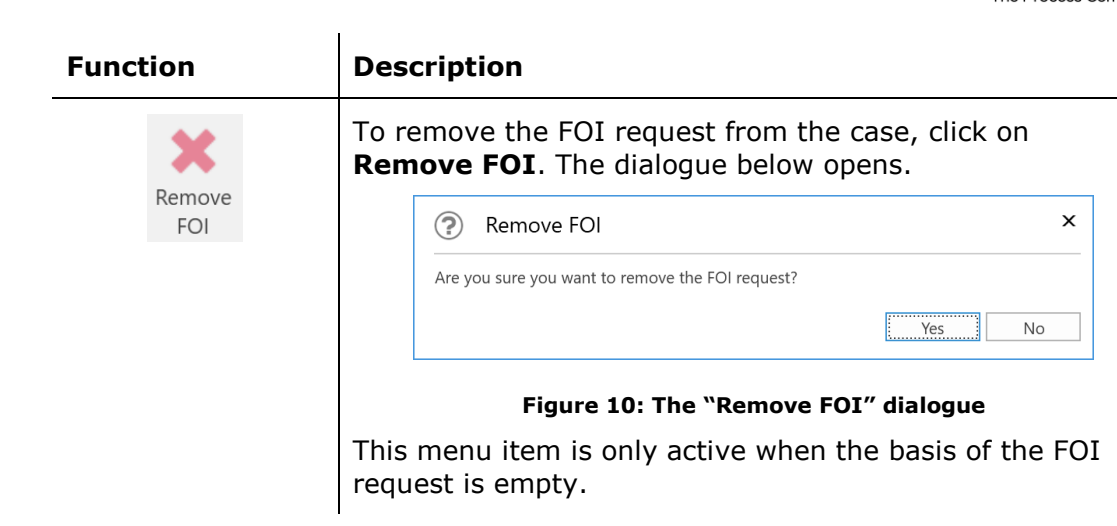

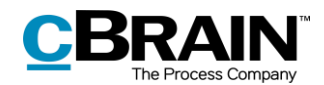

## <span id="page-13-0"></span>**FOI Request functions**

This section describes a number of the functions on the "FOI" tab.

## <span id="page-13-1"></span>**Add records to an FOI request**

To add more records to the FOI request, click on **Add records** on the "FOI" tab.

|                                     | Add records                                                   |                   |            |                                                |                             |                                                                                     |                                     |
|-------------------------------------|---------------------------------------------------------------|-------------------|------------|------------------------------------------------|-----------------------------|-------------------------------------------------------------------------------------|-------------------------------------|
|                                     |                                                               |                   |            |                                                |                             |                                                                                     |                                     |
| Case<br>F <sub>2</sub>              | <b>Participants</b><br><b>FOI</b>                             |                   |            | 2021 - 18: FOI request regarding team building |                             |                                                                                     | -<br>Klaus Salomon (IT Office)      |
| Main window                         | ſ⊟<br>Æ<br>₩                                                  | $\bullet$ Include | Export PDF | Comment                                        | Select as original document | Copy FOI request                                                                    |                                     |
| $\Box$ Case<br>$\Box$ Record $\sim$ | Add<br>Import from another<br>record(s)<br><b>FOI</b> request | Exclude           |            | Import PDF <b>X</b> Remove record              | Abn dokument                | <b>Ha History</b><br>Create FOI<br>request $\overline{\phantom{a}}$ Export to Excel | Finish FOI Remove<br>FOI<br>request |
| Navigation                          | Add                                                           | Include           | Redact     | Edit                                           | <b>Documents</b>            | Create                                                                              | Completed                           |

**Figure 11: Add records**

<span id="page-13-2"></span>The "Choose records" search window opens, and the relevant records can be searched for. To add a single record to the FOI request, click on **OK** after the record has been found and selected in the result list.

To add multiple records to the FOI request, use the **Add records** menu item. Selected records from the result list are then added to the "Chosen records" field. Once all the wanted records are found and added to the "Chosen records" field, click on **OK**.

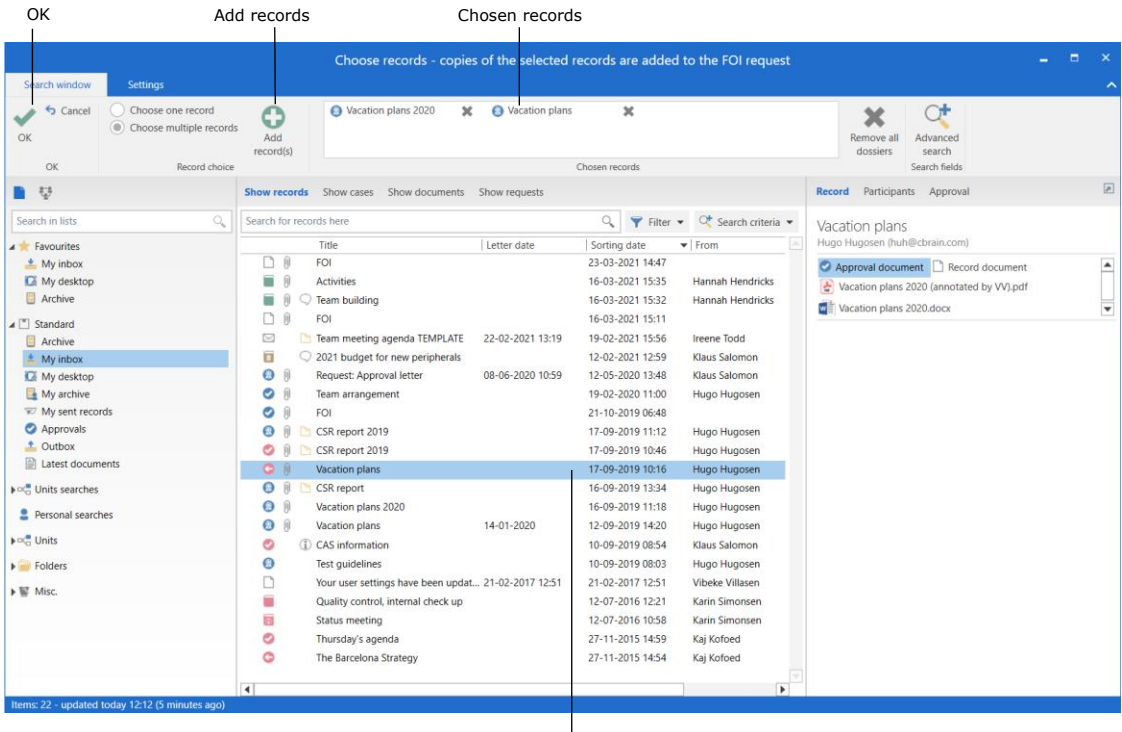

The result list

**Figure 12: The "Choose records" search dialogue**

<span id="page-13-3"></span>The records then become part of the basis of the FOI request.

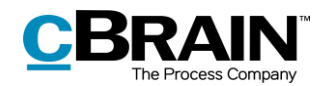

F2 FOI Request, Advanced can be configured to include approval documents in the basis of the FOI request and in the FOI request report. Approval documents can be added or excluded individually, just as record documents or attached documents. The configuration is performed in cooperation with cBrain.

If a record is added to the basis of the FOI request, but has already been added previously, an error message appears and the record is not added a second time. See the figure below.

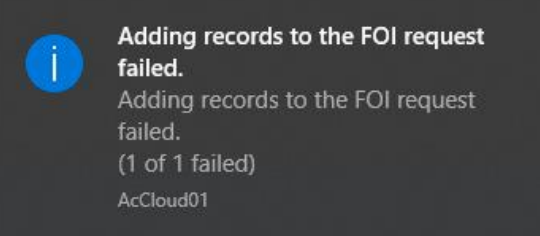

**Figure 13: Error message**

<span id="page-14-1"></span>F2 shows an additional error message for users who have ticked the setup option "Show error message when mass operations fail". This option can be activated in "Setup" on the "Settings" tab in the main window.

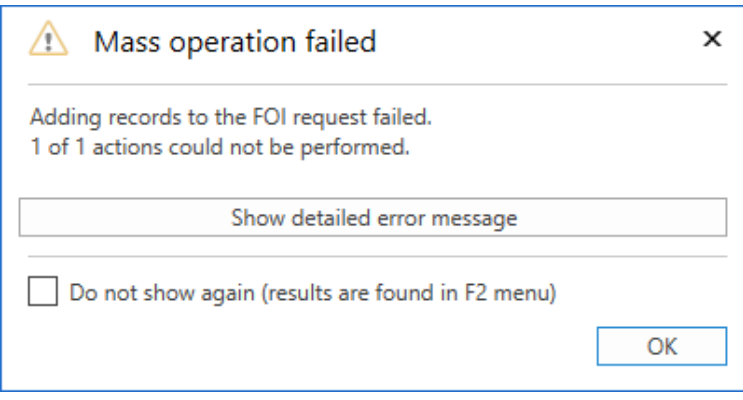

**Figure 14: Mass operation failed**

<span id="page-14-2"></span>Read more about mass operations in *F2 Desktop – The Main Window*.

## <span id="page-14-0"></span>**Import from another FOI request**

To import material from another FOI request, click on **Import from another FOI request** on the ribbon of the "FOI" tab. An import may be needed if another office contributes material to the basis of the FOI request and has created their own FOI request case.

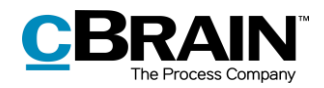

|                                                         | Import from another FOI request                                              |                            |                                          |                                                |                                             |                                                                                 |                                     |
|---------------------------------------------------------|------------------------------------------------------------------------------|----------------------------|------------------------------------------|------------------------------------------------|---------------------------------------------|---------------------------------------------------------------------------------|-------------------------------------|
|                                                         |                                                                              |                            |                                          | 2021 - 18: FOI request regarding team building |                                             |                                                                                 | $\times$<br>-                       |
| Case<br>F <sub>2</sub>                                  | <b>Participants</b>                                                          | FOI                        |                                          |                                                |                                             |                                                                                 | Klaus Salomon (IT Office)<br>↗      |
| Main window<br><b>Fill</b> Case<br>$\Box$ Record $\sim$ | A<br>e<br>◡<br>Add<br>Import from another<br>record(s)<br><b>FOI</b> request | $\odot$ Include<br>Exclude | $\rightarrow$ Export PDF<br>← Import PDF | Comment<br><b>X</b> Remove record              | Select as original document<br>Abn dokument | Copy FOI request<br><b>History</b><br>Create FOI<br>request + X Export to Excel | Finish FOI Remove<br>FOI<br>request |
| Navigation                                              | Add                                                                          | Include                    | Redact                                   | Edit                                           | <b>Documents</b>                            | Create                                                                          | Completed                           |

**Figure 15: Import from another FOI request**

<span id="page-15-1"></span>In the "Import from another FOI request" dialogue, select the wanted FOI request in the list and click on **OK**. Records from the selected FOI request are then added to the basis of the original FOI request.

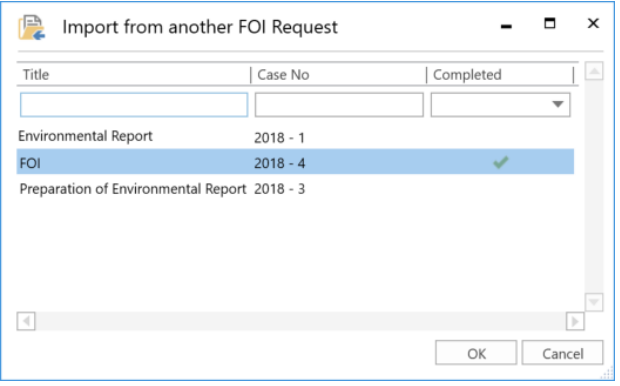

**Figure 16: The "Import from another FOI request" dialogue**

<span id="page-15-2"></span>Records that are already included in the FOI request basis cannot be added a second time. If one or more imported records are already included in the original FOI request, a dialogue appears informing the user that the import failed.

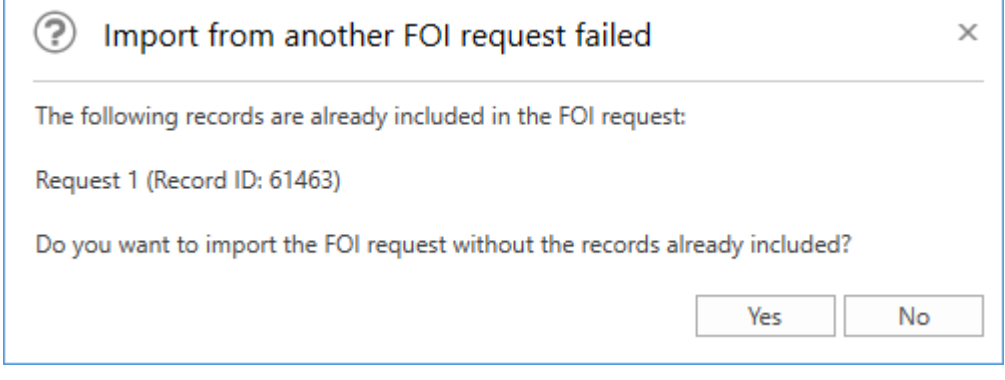

**Figure 17: The "Import from another FOI request failed" dialogue**

### <span id="page-15-3"></span><span id="page-15-0"></span>**Include or exclude elements**

FOI request elements can be excluded from the FOI request report if necessary. To exclude an element, first select it in the basis of the FOI request and then click on **Exclude** in the "FOI" tab. In the basis of the FOI request, it is possible to see if an element is "Included", "Partly included", or "Excluded" in the "Status" column.

If an excluded element must be included again, select it and click on **Include**.

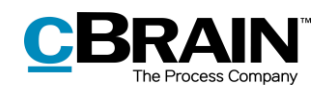

Include/exclude 2021 - 18: FOI request regarding team building  $\bullet$ Copy FOI request O Include → Export PDF © Comment<br>
● Exclude ← Import PDF → 第 Remove recor **A** Main window  $\ddot{\text{o}}$ 噪  $\overline{\phantom{a}}$ Abn dokument **El** Case -Create FOI History<br>request - X Export to Excel Import from Add<br>record(s) ort from another<br>FOI request Record +  $\overline{N}$ Redact Edit  $His$ Remark ory Record document  $\overline{\phantom{a}}$  $\sqrt{6}$  Case No: 2021 - 14 (7) In order to prepare for the team building day, please<br>during the day.  $\begin{array}{c}\n\begin{array}{c}\n\text{Case 1 to: } \text{ECE 1} \\
\hline\n\end{array}\n\end{array}$ · Included  $\bullet$  Included ncluded ■ Team building in March Activities<br>
Record document  $\bullet$  Partly included Excluded **Reductivities** explained  $\bullet$  Included  $\mathbf{G}^{\mathcal{L}}$  Activities demonstrated  $\bullet$  Included  $\begin{array}{r} \n\blacktriangleright \quad \text{Case No: } 2019 - 15 \text{ (3)}\\ \n\blacktriangleright \quad \text{Team arrangement} \\ \n\text{Record document} \n\end{array}$  $\blacksquare$  Included · Included Fight Team day · Included

Shows if the FOI request element is "Included", Selected element<br>"Excluded" or "Partly included"

#### **Figure 18: Include/exclude element**

<span id="page-16-1"></span>**Note**: It is possible to set up a filter for the entire organisation that automatically removes unwanted content in an FOI request report. This filter can also include approval documents. The configuration is performed in cooperation with cBrain.

### <span id="page-16-0"></span>**Export and import elements**

An FOI request element must be exported from F2 in order to perform extractions. This action may be relevant if an element contains sensitive personal data that cannot be included in the FOI request report.

Select the wanted element in the basis of the FOI request and click on **Export PDF**.

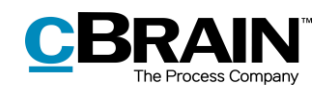

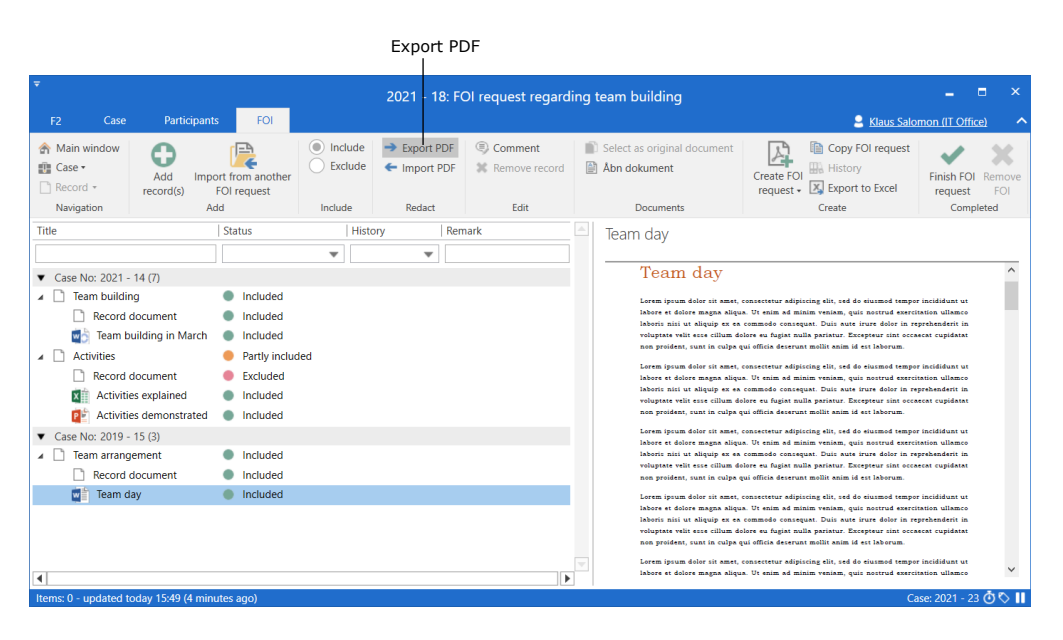

**Figure 19: Export PDF**

<span id="page-17-0"></span>Save the element locally on the PC or on another device. Then open it using a programme in which the element can be edited or extracted. Remember to lock and/or ensure protection of the document before it is saved again.

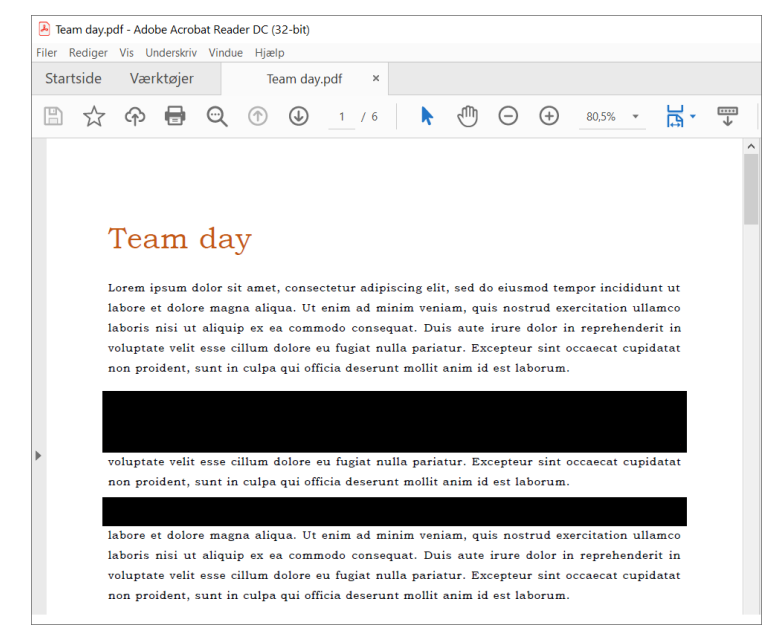

**Figure 20: Edit PDF**

<span id="page-17-1"></span>**Note**: If a PDF file is edited or contains extractions, ensure that the PDF file is locked and/or protected so that other users or external recipients cannot edit the FOI request report. This can be done in programmes such as Adobe Acrobat or LibreOffice.

Once the element has been edited, it must be imported back into F2 where it will replace the previously exported element. Select the exported element in the basis of the FOI request and click on **Import PDF**.

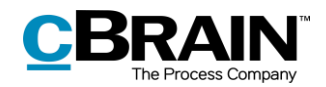

|                                          |                                                                           |                            | Import PDF                               |                                                     |                                                      |                                                                                                   |                                     |  |  |  |  |  |
|------------------------------------------|---------------------------------------------------------------------------|----------------------------|------------------------------------------|-----------------------------------------------------|------------------------------------------------------|---------------------------------------------------------------------------------------------------|-------------------------------------|--|--|--|--|--|
|                                          |                                                                           |                            |                                          | 2021 - 18: FOI request regarding team building<br>- |                                                      |                                                                                                   |                                     |  |  |  |  |  |
| Case<br>F <sub>2</sub>                   | FOI<br><b>Participants</b><br>Klaus Salomon (IT Office)                   |                            |                                          |                                                     |                                                      |                                                                                                   |                                     |  |  |  |  |  |
| Main window<br><b>图 Case</b><br>Record * | 'EA<br>л<br>Add<br>Import from another<br>record(s)<br><b>FOI request</b> | $\odot$ Include<br>Exclude | $\rightarrow$ Export PDF<br>← Import PDF | Comment<br><b>X</b> Remove record                   | Select as original document<br><b>■ Åbn dokument</b> | Copy FOI request<br>· 用 History<br>Create FOI<br>request $\overline{\phantom{a}}$ Export to Excel | Finish FOI Remove<br>FOI<br>request |  |  |  |  |  |
| Navigation                               | Add                                                                       | Include                    | Redact                                   | Edit                                                | <b>Documents</b>                                     | Create                                                                                            | Completed                           |  |  |  |  |  |

**Figure 21: Import a PDF**

<span id="page-18-0"></span>A dialogue opens in which the edited element can be selected from a location on the PC. Click on **Open** to import the edited element to the FOI request case, replacing the selected element.

Remember that the element must be locked or otherwise protected before it is imported to prevent other users from accidentally reverting the editing, so other users cannot revert the editing.

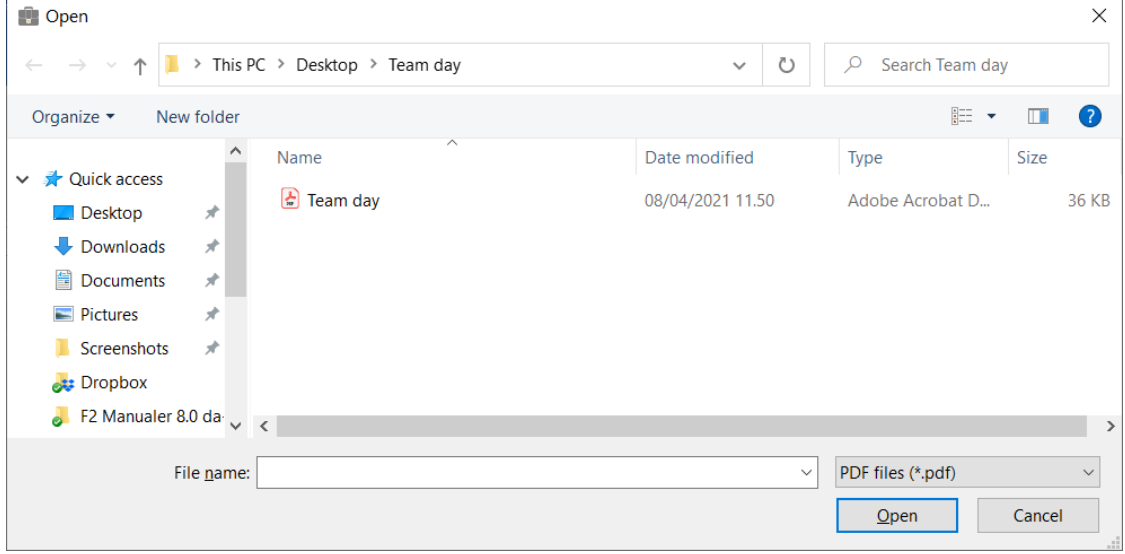

**Figure 22: Select the edited element from a location on the PC**

<span id="page-18-1"></span>Once the edited element is imported, it appears on the "FOI" tab along with the **S** icon. The status of both the imported element and the associated record is shown as "Partly included" since the element will not be included in full in the FOI request report.

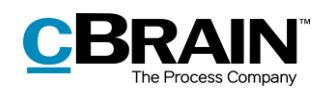

|                                                                                                    |                                               |                                          | 2021 - 18: FOI request regarding team building |              |                             |                                                                                                    |                                       | п                                      |
|----------------------------------------------------------------------------------------------------|-----------------------------------------------|------------------------------------------|------------------------------------------------|--------------|-----------------------------|----------------------------------------------------------------------------------------------------|---------------------------------------|----------------------------------------|
| F <sub>2</sub><br>Case<br>Participants                                                                                | FOI                                           |                                          |                                                |              |                             |                                                                                                    | Klaus Salomon (IT Office)             |                                        |
| Main window<br><b>图 Case</b><br>Import from another<br>Add<br>$\Box$ Record $\sim$<br>record(s)<br><b>FOI</b> request | ۰<br>Include<br>Exclude                       | $\rightarrow$ Export PDF<br>← Import PDF | Comment<br><b>X</b> Remove record              | Abn dokument | Select as original document | <b>History</b><br>Create FOI<br>request - X Export to Excel                                                                                                    | Copy FOI request                      | Finish FOI<br>temove<br>FO.<br>request |
| Add<br>Navigation                                                                                                    | Redact<br>Edit<br><b>Documents</b><br>Include |                                          |                                                |              |                             | Create                                                                                                    |                                       | Completed                              |
| Status<br>Title                                                                                                    | <b>History</b>                                | Remark                                   |                                                | Team dav     |                             |                                                                                                    |                                       |                                        |
|                                                                                                    | $\overline{\phantom{a}}$                      | $\overline{\phantom{a}}$                 |                                                |              |                             |                                                                                                    |                                       |                                        |
| Case No: 2021 - 14 (7)<br><b>Team building</b><br><b>Record document</b>                                              | Included<br>Included                          |                                          |                                                |              | Team day                    | Lorem ipsum dolor sit amet, consectetur adipiscing elit, sed do eiusmod tempor incididunt ut                                                                                                    |                                       |                                        |
| Team building in March                                                                                                | Included                                      |                                          |                                                |              |                             | labore et dolore magna aliqua. Ut enim ad minim veniam, quic noctrud exercitation ullamco<br>laboris nisi ut aliquip en ea commodo consequat. Duis aute irure dolor in reprehenderit in                                                                                                    |                                       |                                        |
| ⊿ D<br><b>Activities</b>                                                                                              | <b>Partly included</b>                        |                                          |                                                |              |                             | voluptate velit esse cillum dolore eu fugiat nulla pariatur. Excepteur sint occaecat cupidatat<br>non proident, cunt in culps qui officia deserunt mollit snim id est laborum                                                                                                    |                                       |                                        |
| <b>Record document</b>                                                                                                | <b>Excluded</b>                               |                                          |                                                |              |                             |                                                                                                    |                                       |                                        |
| <b>Activities explained</b>                                                                                           | Included                                      |                                          |                                                |              |                             |                                                                                                    |                                       |                                        |
| <b>Activities demonstrated</b>                                                                                        | Included                                      |                                          |                                                |              |                             | voluptate velit esse cillum dolore eu fugiat nulla pariatur. Excepteur sint occascat cupidatat<br>non proident, sunt in culps qui officia deserunt mollit anim id est laborum                                                                                                    |                                       |                                        |
| Case No: 2019 - 15 (3)                                                                                                |                                               |                                          |                                                |              |                             |                                                                                                    |                                       |                                        |
| <b>Team arrangement</b>                                                                                               | Included                                      |                                          |                                                |              |                             | labore et dolore magna aliqua. Ut enim ad minim veniam, quis nostrud exercitation ullamco<br>laboris nisi ut aliquip ex ea commodo consequat. Duis aute irure dolor in reprehenderit in                                                                                                    |                                       |                                        |
| <b>Record document</b>                                                                                                | Included                                      |                                          |                                                |              |                             | voluptate velit esse cillum dolore eu fugiat nulla pariatur. Excepteur sint occascat cupidatat<br>non proident, sunt in culps qui officia deserunt mollit anim id est laborum.                                                                                                    |                                       |                                        |
| Team day<br>図                                                                                                    | Partly included                               |                                          |                                                |              |                             | Lorem ipsum dolor sit amet, consectetur adipiscing elit, sed do eiusmod tempor incididunt ut                                                                                                    |                                       |                                        |
|                                                                                                    |                                               |                                          |                                                |              |                             | labore et dolore magna aliqua. Ut enim ad minim veniam, quic noctrud exercitation ullamco<br>laboris nisi ut aliquip ex ea commodo consequat. Duis auto irure dolor in reprehenderit in<br>voluptate velit esse cillum dolore eu fugiat nulla pariatur. Excepteur sint occascat cupidatat<br>non proident, sunt in culps qui officia deserunt mollit anim id est laborum |                                       |                                        |
| $\blacktriangleleft$                                                                                                  |                                               |                                          | ٠                                              |              |                             | has delivered and conservation admission also radio                                                                                                    | .<br>An ainmeach tammar incidident on |                                        |
| Items: 0 - updated today 11:56 (0 minutes ago)                                                                        |                                               |                                          |                                                |              |                             |                                                                                                    |                                       | Case: 2021 - 25 ① 〇                    |
|                                                                                                    |                                               |                                          |                                                |              |                             |                                                                                                    |                                       |                                        |
|                                                                                                    | The icon for imported elements                |                                          |                                                |              |                             | The imported element                                                                                                    |                                       |                                        |

**Figure 23: The imported element on the "FOI" tab**

### <span id="page-19-1"></span><span id="page-19-0"></span>**Add comment**

Comments can be added to all FOI request elements. This function may be used for stating the reason why an element was excluded or edited.

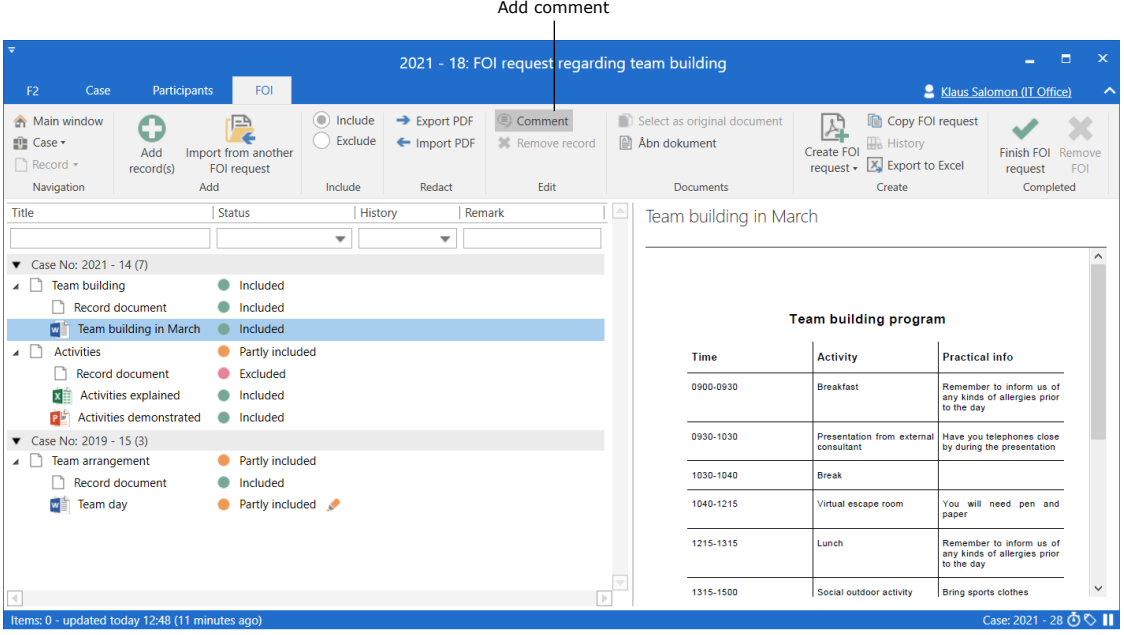

**Figure 24: Add comment**

<span id="page-19-2"></span>Select an element and either click on **Comment** in the ribbon of the "FOI" tab or select **Comment** using the context menu. The "Edit comment" dialogue opens as shown below. Enter the comment here and click on **OK** to save it.

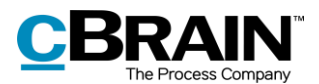

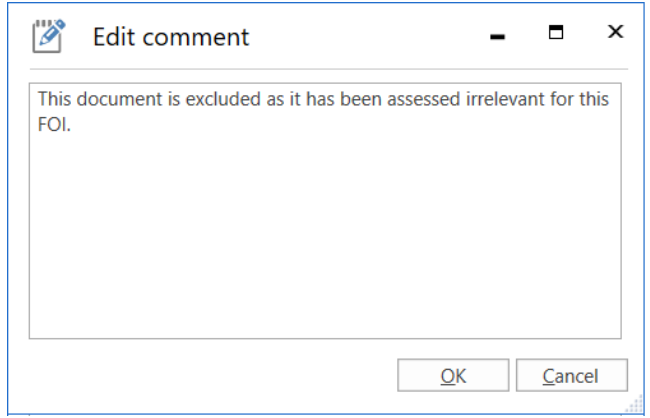

**Figure 25: The "Edit comment" dialogue**

<span id="page-20-0"></span>When a comment is added to an element, the  $\textcircled{\tiny{\textsf{F}}}$  icon appears in the "Remark" column in on the "FOI" tab. Place the cursor over the icon to view the comment.

Comment icon

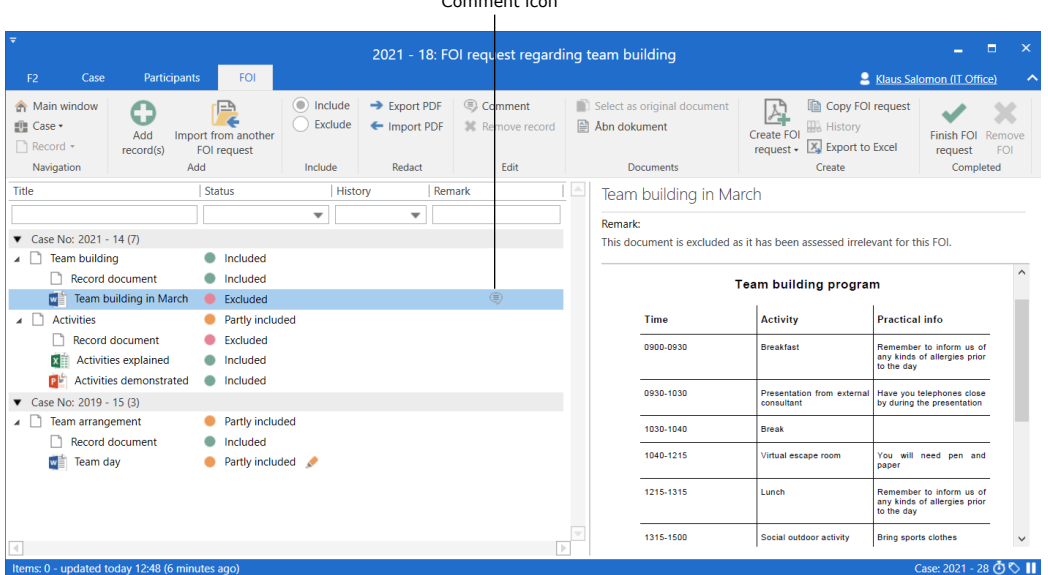

**Figure 26: A comment in the basis of the FOI request**

<span id="page-20-1"></span>If needed, the comment can be edited. Select an element and click on **Comment**. The "Edit comment" dialogue opens. The comment can be removed by deleting all the text in the dialogue and clicking **OK**.

When a comment is added to a record, it appears in the record overview in the FOI request report and on the record detail page in the "Comment" field. If a comment is added to another element such as a document or an annotation, the comment appears on the record detail page for this element. See the example below.

<span id="page-21-1"></span>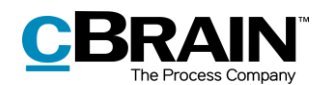

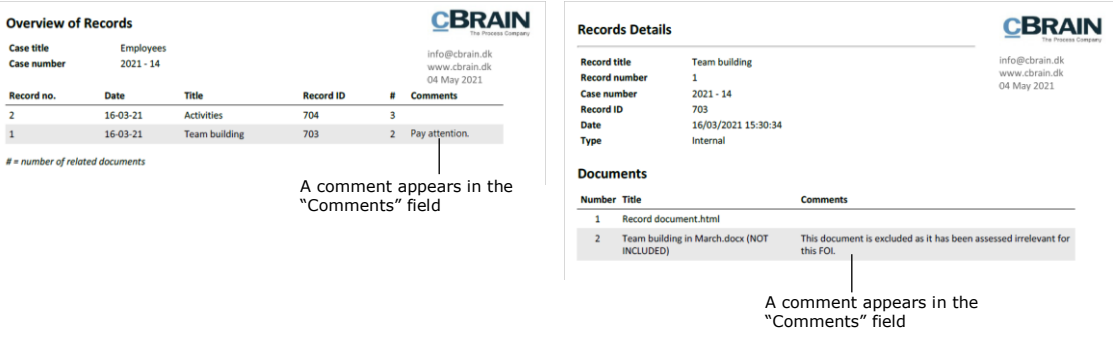

**Figure 27: Example of a record with a comment**

## <span id="page-21-2"></span><span id="page-21-0"></span>**Show duplicates**

F2 indicates when duplicate documents appear in an FOI request. Duplicates may occur if a document exists as an attachment to several records, and the records are then added to the same FOI request. When this happens, F2 appoints one of the identical documents as the original document.

In the result list, the columns "Number of duplicates" and "Record ID for original record" can be added to the result list on the "FOI" tab.

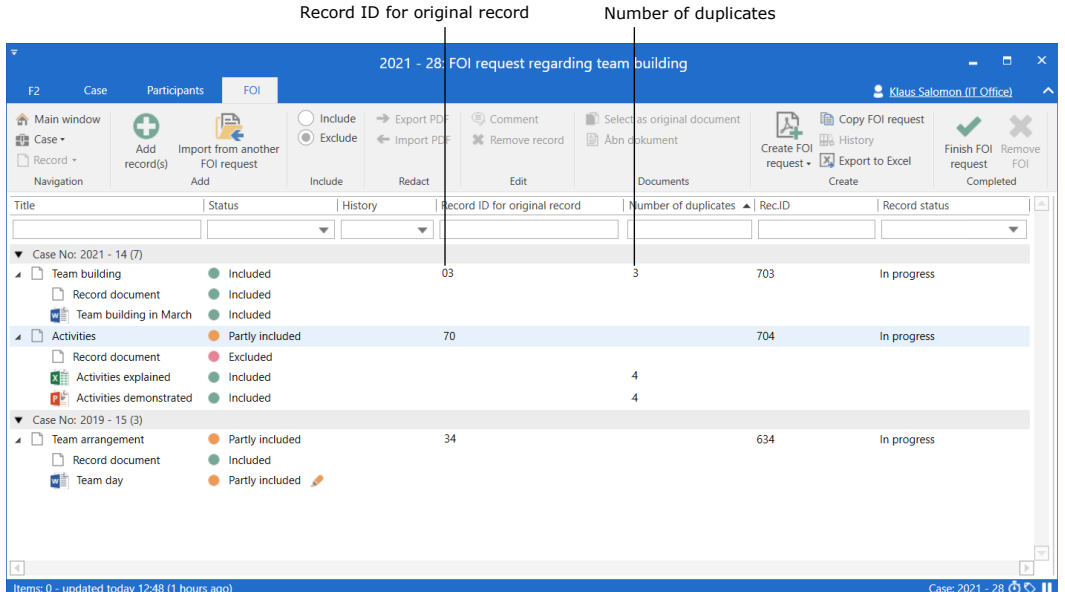

#### **Figure 28: Display of duplicates**

<span id="page-21-3"></span>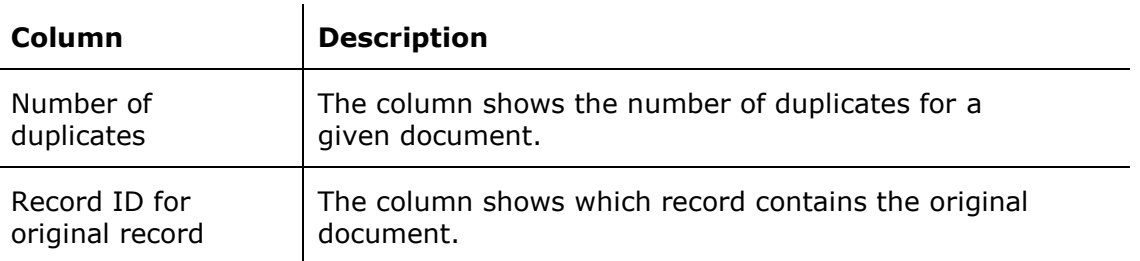

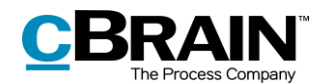

#### <span id="page-22-0"></span>**Select the original document**

F2 automatically selects an original document for every duplicate, but it is possible to manually select another document. To do this, select the wanted document and click on **Select as original document** in the "FOI" tab.

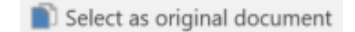

<span id="page-22-2"></span>**Figure 29: The "Select as original document" menu item**

#### <span id="page-22-1"></span>**Remove duplicates**

F2 FOI Request, Advanced can be configured to include the option of removing duplicates from the FOI request report. This means that a duplicate element only included once in the report. If the configuration is enabled, go to the "Edit FOI request" dialogue and tick the "Remove duplicate documents" checkbox.

F2 FOI Request, Advanced can also be configured so the "Remove duplicate documents" checkbox is ticked by default. Configurations are made in cooperation with cBrain.

#### **Information about duplicates in the FOI request report**

If duplicate documents are removed using the "Edit FOI request" dialogue, it is indicated in the final FOI request report. The report also shows if a document is a duplicate or an original.

Information regarding duplicates is displayed in the FOI request report types that contain documents:

- Full FOI request
- Overview: Cases, records, documents, etc.

Read more about the different types of FOI request reports in the section *[Detail](#page-29-0)  [levels for the FOI request report](#page-29-0)*.

The "Record Details" section of the original document states the number of duplicates. On a duplicate, the "Record Details" section states its duplicate status and the details of the record containing the original document. The section also states whether the duplicate has been removed from the FOI request.

The figure below shows an example of duplicate comments in an FOI request report.

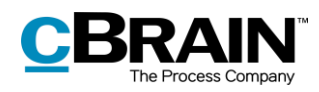

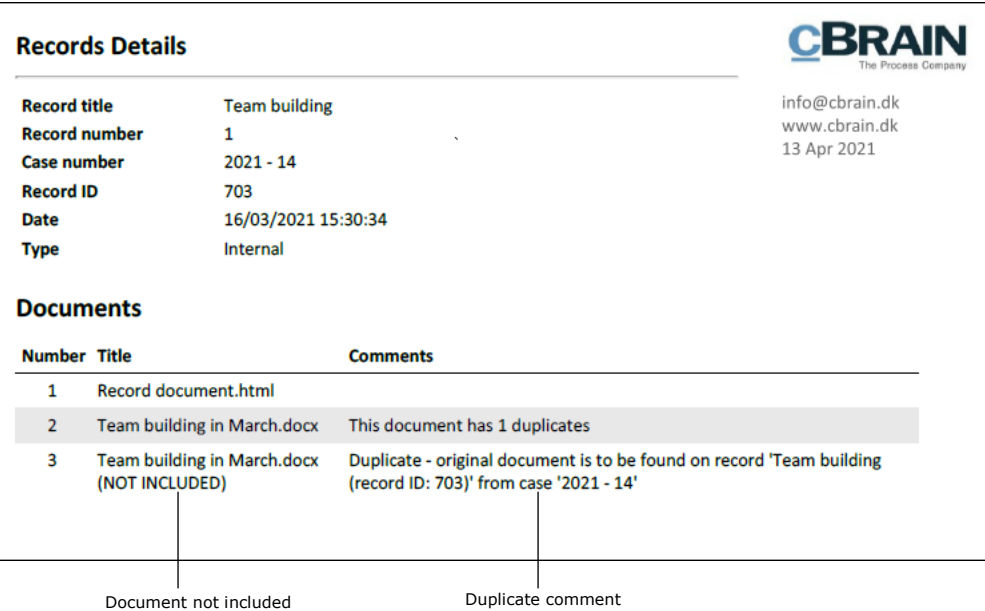

<span id="page-23-0"></span>**Figure 30: FOI request report**

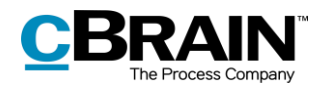

## <span id="page-24-0"></span>**Working with the FOI request report**

This section explains how to create an FOI request report from the basis of an FOI. The section also describes the different detail levels available in an FOI request report.

### <span id="page-24-1"></span>**Create an FOI request report**

Once the content of the FOI request is selected, click on **Create FOI Request** in the "FOI" tab. It is possible to continue working in F2 while the FOI request report is generated.

Create FOI request

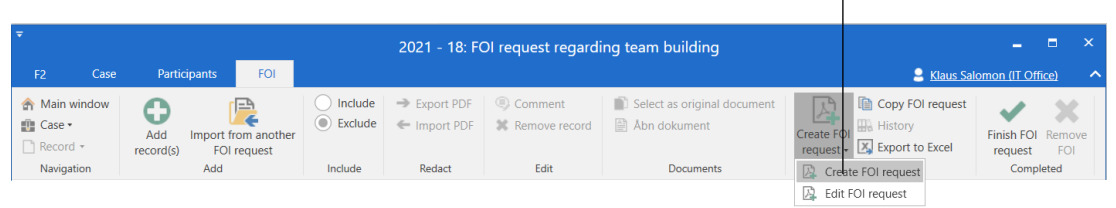

#### **Figure 31: Create FOI request**

<span id="page-24-2"></span>The progress of the PDF creation is displayed by a status bar at the bottom right corner of the FOI window.

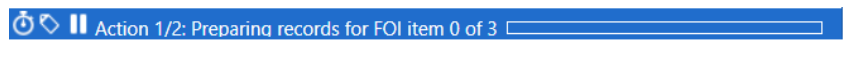

**Figure 32: The status bar**

<span id="page-24-3"></span>Once F2 has generated the FOI request, the user is notified that the FOI request report is ready in "My inbox".

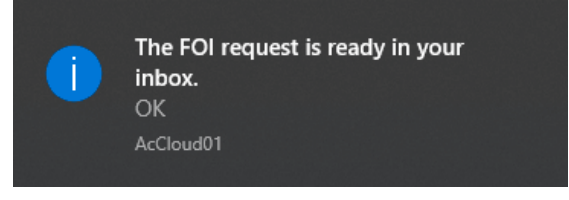

**Figure 33: Message regarding the ready FOI request**

<span id="page-24-4"></span>The FOI request report is attached to the record. See the example below.

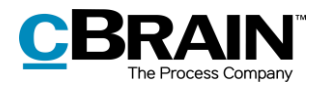

|                                                                                                    |                                                                                                    | The attached FOI request report                                              |                                                                   |                                                                                |                                                                                      |                                                                                                    |                                                                                                    |
|----------------------------------------------------------------------------------------------------|----------------------------------------------------------------------------------------------------|------------------------------------------------------------------------------|-------------------------------------------------------------------|--------------------------------------------------------------------------------|--------------------------------------------------------------------------------------|----------------------------------------------------------------------------------------------------|----------------------------------------------------------------------------------------------------|
| ÷<br>Main window<br>F <sub>2</sub><br><b>Settings</b>                                                                |                                                                                                    |                                                                              | cBrain AcCloud02                                                  |                                                                                |                                                                                      |                                                                                                    | ъ.<br>$\mathbf{\times}$<br>÷.<br>2 Klaus Salomon (IT Office)                                                                           |
| <b>Nain window</b><br><b>New email</b><br>–<br>曲 Case ·<br>New<br>2 New approval<br>Record -<br>record<br>Navigation | New Digital Post<br><b>EL</b> New document <b>EL</b> New FOI request<br>New<br>New M4 mail<br>chat-<br>New | □ Reply all -<br>Ķ<br><b>S</b> Forward<br>Reply<br>Open in calendar<br>Reply | <b>Archive</b><br>Remove from list<br>* Delete record *<br>Remove | 土口<br>$\overline{a}$<br>Flag:<br>Select flag<br>Select date<br>Deadline:<br>Me | $D_{\rm CO}^{(0)}$<br>Flag:<br>$\overline{\mathbf v}$<br>凿<br>Deadline:<br>IT Office | 土口<br>д<br>∩+<br>Select flag<br>$\overline{\mathbf{v}}$<br>Print<br>Advancer<br>m<br>Select date<br>search<br>Print<br>Si | Open calendar<br>$\odot$<br>$^{\textregistered}$<br>Show all reminders<br>Search<br>cSearch<br>history v<br>Calendar<br>cSearch<br>rch |
| My inbox (1)                                                                                                    |                                                                                                    |                                                                              |                                                                   |                                                                                |                                                                                      |                                                                                                    |                                                                                                    |
| ≡<br>噜<br>韦<br>0 <sup>2</sup>                                                                                        | Show records Show cases                                                                                    | Show documents Show requests                                                 |                                                                   |                                                                                |                                                                                      | <b>Record</b> Participants                                                                                                | 团                                                                                                    |
| Q<br>Search in lists                                                                                                 | Search for records here                                                                                    |                                                                              |                                                                   | q<br>$\blacktriangledown$ Filter $\blacktriangledown$                          | $Q_t^*$ Search criteria $\star$                                                      | FOI request report                                                                                                    |                                                                                                    |
| Favourites                                                                                                    | Title                                                                                                    |                                                                              | From                                                              | Sorting date                                                                   | Responsible                                                                          | Record document FOI request.pdf                                                                                           |                                                                                                    |
| $\blacksquare$ Standard                                                                                              | ΩR<br><b>FOI request report</b>                                                                            |                                                                              |                                                                   | 08-04-2021 15:54                                                               | <b>Klaus Salomon</b>                                                                 |                                                                                                    |                                                                                                    |
| <b>El</b> Archive                                                                                                    | 园<br><b>Status meeting</b>                                                                                 |                                                                              | Karin Simonsen                                                    | 12-07-2016 10:58                                                               | Karin Simonsen                                                                       | Report created on the 08 Apr 2021                                                                                         |                                                                                                    |
| My inbox (1)                                                                                                    | ۰<br><b>Activities</b>                                                                                     |                                                                              | <b>Hannah Hendricks</b>                                           | 16-03-2021 15:35                                                               | <b>Hannah Hendricks</b>                                                              |                                                                                                    |                                                                                                    |
| <b>IC</b> My desktop                                                                                                 | <b>Team building</b>                                                                                       |                                                                              | <b>Hannah Hendricks</b>                                           | 16-03-2021 15:32                                                               | <b>Hannah Hendricks</b>                                                              |                                                                                                    |                                                                                                    |
| My archive                                                                                                    | FOI                                                                                                    |                                                                              |                                                                   | 16-03-2021 15:11                                                               | <b>Klaus Salomon</b>                                                                 |                                                                                                    |                                                                                                    |
| <b>WV</b> sent records                                                                                               | ⊠<br>Team meeting agenda                                                                                   |                                                                              | <b>Ireene Todd</b>                                                | 19-02-2021 15:56                                                               | <b>Ishwar Tagore</b>                                                                 |                                                                                                    |                                                                                                    |
| Approvals                                                                                                    | σ                                                                                                    | 2021 budget for new peripherals                                              | <b>Klaus Salomon</b>                                              | 12-02-2021 12:59                                                               | <b>Klaus Salomon</b>                                                                 |                                                                                                    |                                                                                                    |
| $\triangle$ Outbox                                                                                                   | $\mathbf \Theta$<br>Request: Approval letter                                                               |                                                                              | <b>Klaus Salomon</b>                                              | 12-05-2020 13:48                                                               | Klaus Salomon                                                                        |                                                                                                    |                                                                                                    |
| <b>Ell</b> Latest documents                                                                                          | ◉<br><b>Team arrangement</b>                                                                               |                                                                              | Hugo Hugosen                                                      | 19-02-2020 11:00                                                               | Hugo Hugosen                                                                         |                                                                                                    |                                                                                                    |
| pod Units searches                                                                                                   | Θ<br>FOI                                                                                                   |                                                                              |                                                                   | 21-10-2019 06:48                                                               | <b>Klaus Salomon</b>                                                                 |                                                                                                    |                                                                                                    |
|                                                                                                    | o<br>CSR report 2019                                                                                       |                                                                              | <b>Hugo Hugosen</b>                                               | 17-09-2019 11:12                                                               | <b>Hugo Hugosen</b>                                                                  |                                                                                                    |                                                                                                    |
| <b>E</b> Personal searches                                                                                           | CSR report 2019                                                                                            |                                                                              | Hugo Hugosen                                                      | 17-09-2019 10:46                                                               | Hugo Hugosen                                                                         |                                                                                                    |                                                                                                    |
| ▶□ Units                                                                                                    | G<br><b>Vacation plans</b>                                                                                 |                                                                              | <b>Hugo Hugosen</b>                                               | 17-09-2019 10:16                                                               | <b>Hugo Hugosen</b>                                                                  |                                                                                                    |                                                                                                    |
| $\triangleright$ Folders                                                                                             | o<br><b>CSR</b> report                                                                                     |                                                                              | Hugo Hugosen                                                      | 16-09-2019 13:34                                                               | Hugo Hugosen                                                                         |                                                                                                    |                                                                                                    |
|                                                                                                    | o<br>Vacation plans 2020                                                                                   |                                                                              | Hugo Hugosen                                                      | 16-09-2019 11:18                                                               | <b>Vibeke Villasen</b>                                                               |                                                                                                    |                                                                                                    |
| $\triangleright$ $\mathbb{W}$ Misc.                                                                                  | $\bullet$<br><b>Vacation plans</b>                                                                         |                                                                              | Hugo Hugosen                                                      | 12-09-2019 14:20                                                               | Hugo Hugosen                                                                         |                                                                                                    |                                                                                                    |
|                                                                                                    | ø<br><b>CAS</b> information                                                                                |                                                                              | <b>Klaus Salomon</b>                                              | 10-09-2019 08:54                                                               | Klaus Salomon                                                                        |                                                                                                    |                                                                                                    |
|                                                                                                    | Θ<br><b>Test quidelines</b>                                                                                |                                                                              | Hugo Hugosen                                                      | 10-09-2019 08:03                                                               | <b>Hugo Hugosen</b><br>$\overline{\phantom{a}}$                                      |                                                                                                    |                                                                                                    |
|                                                                                                    | $\overline{4}$                                                                                             |                                                                              |                                                                   |                                                                                | $\blacktriangleright$                                                                |                                                                                                    |                                                                                                    |
| ne: 23 - undated today 15:59 (a minute ano).                                                                         |                                                                                                    |                                                                              |                                                                   |                                                                                |                                                                                      |                                                                                                    | Case: 2021 - 28 (5 5 H                                                                                                    |

**Figure 34: The FOI request report in an inbox**

<span id="page-25-1"></span>A new FOI request report can be created if further editing or another type of FOI request is needed. Click on **Create FOI request** on the "FOI" tab in the case window to create another FOI request report.

The user can process the FOI request just like any other record. It may be forwarded or the responsibility may be allocated to a colleague. The user can also send the FOI request for approval using the F2 Approvals add-on module. Read more about FOI requests and F2 Approvals in the section *[Send the FOI request for](#page-31-2)  [approval](#page-31-2)*.

### <span id="page-25-0"></span>**The content of the FOI request report**

The FOI request report always contains a summary of records divided by cases. The FOI request report can be adjusted with different detail levels for the included records and FOI request elements. For further information on adjusting the FOI request report, see the section *[Edit the FOI request report.](#page-26-0)*

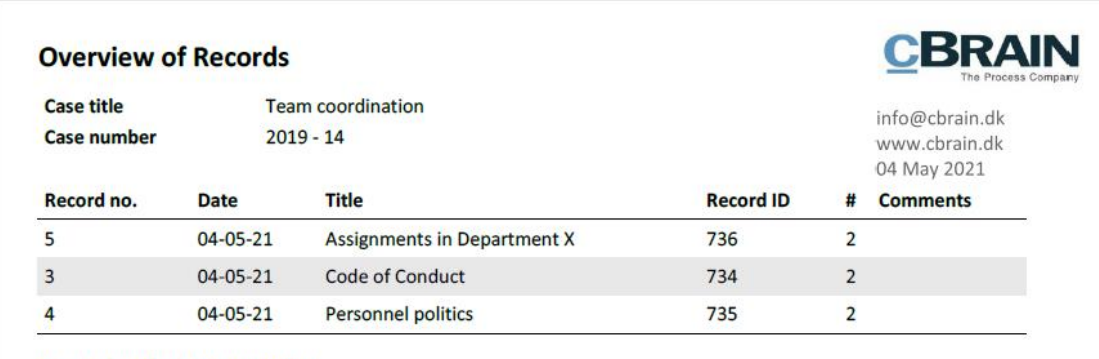

<span id="page-25-2"></span># = number of related documents

#### **Figure 35: Record summary in the FOI request report**

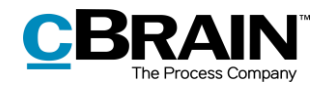

The different fields in the record summary are described below.

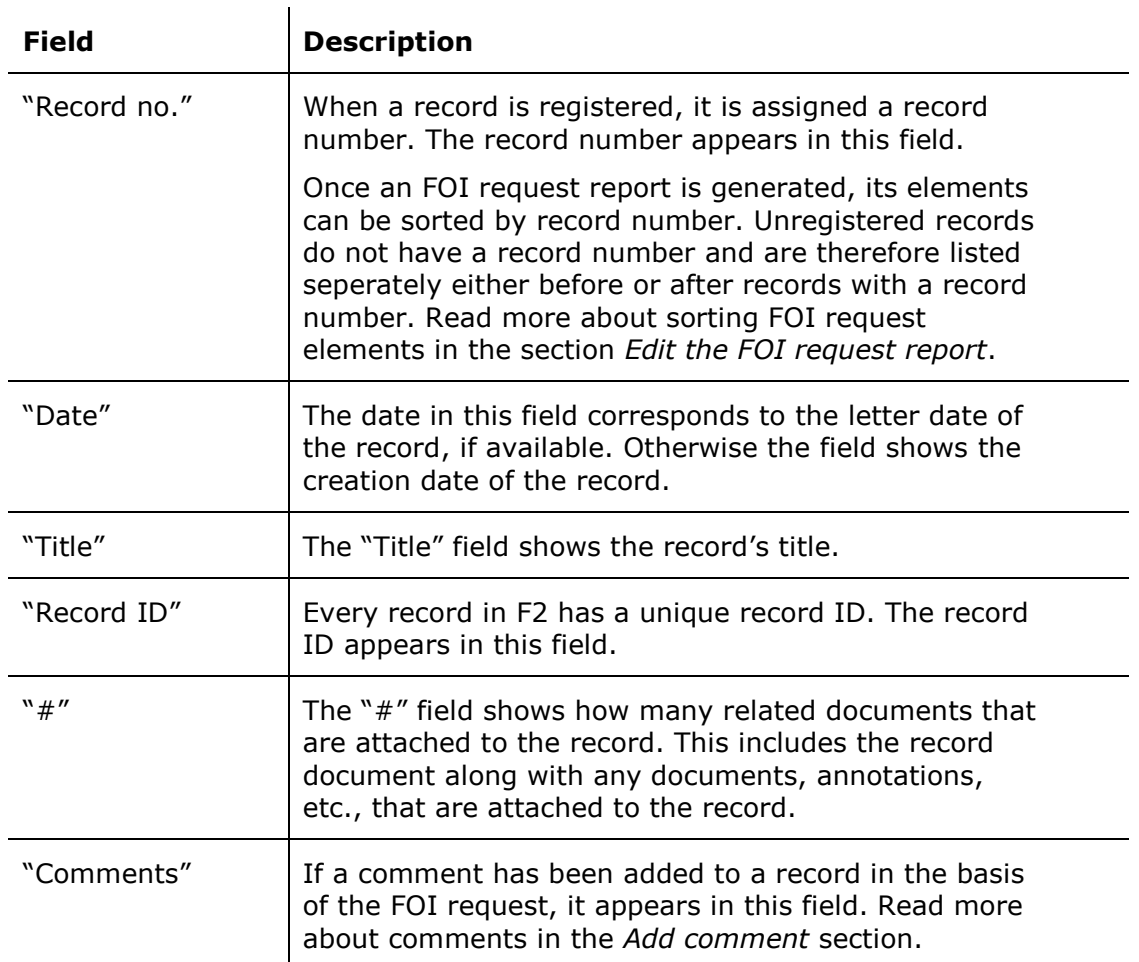

### <span id="page-26-0"></span>**Edit the FOI request report**

To edit the FOI request report before it is created, click on **Edit FOI request** in the ribbon of the "FOI" tab.

|                        |                                 |                 |              |                                                |                             | Edit FOI request                |                           |                   |
|------------------------|---------------------------------|-----------------|--------------|------------------------------------------------|-----------------------------|---------------------------------|---------------------------|-------------------|
|                        |                                 |                 |              | 2021 - 18: FOI request regarding team building |                             |                                 | -                         | $\mathsf{x}$<br>Е |
| Case<br>F <sub>2</sub> | FOI<br>Participants             |                 |              |                                                |                             |                                 | Klaus Salomon (IT Office) | $\lambda$         |
| Main window            | ◠<br>۱Ξ,                        | $\odot$ Include | → Export PDF | Comment                                        | Select as original document | Copy FOI request                |                           |                   |
| <b>Fill</b> Case       | v<br>Add<br>Import from another | Exclude         | ← Import PDF | <b>X</b> Remove record                         | 图 Åbn dokument              | <b>He History</b><br>Create FOI | Finish FOI Remove         |                   |
| Record *               | record(s)<br><b>FOI request</b> |                 |              |                                                |                             | request - X Export to Excel     | request                   | FOI               |
| Navigation             | Add                             | Include         | Redact       | Edit                                           | <b>Documents</b>            | Create FOI request              | Completed                 |                   |
|                        |                                 |                 |              |                                                |                             | Edit FOI request                |                           |                   |

**Figure 36: Edit FOI request**

<span id="page-26-1"></span>The "Edit FOI request" dialogue opens. Here unwanted content can be removed, the FOI request type can be selected, and the filtering of the FOI request can be adjusted.

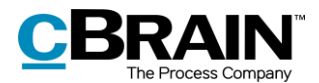

A default setup for the "Edit FOI request" dialogue can be configured on an installation level.

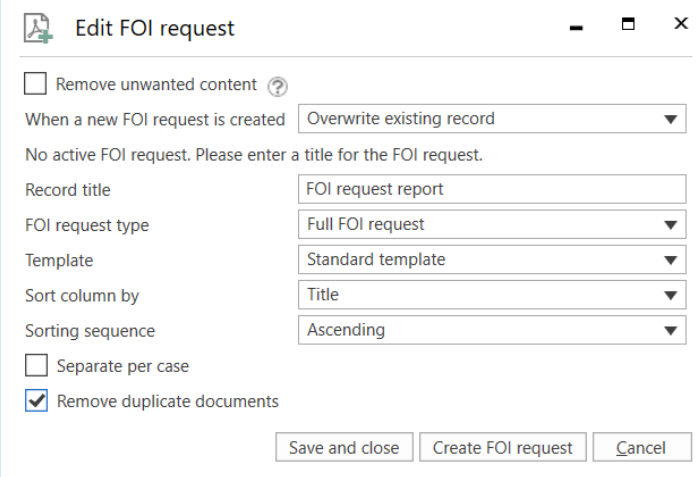

**Figure 37: The "Edit FOI request" dialogue**

<span id="page-27-0"></span>The available functions in the "Edit FOI request" dialogue are described below.

<span id="page-27-1"></span>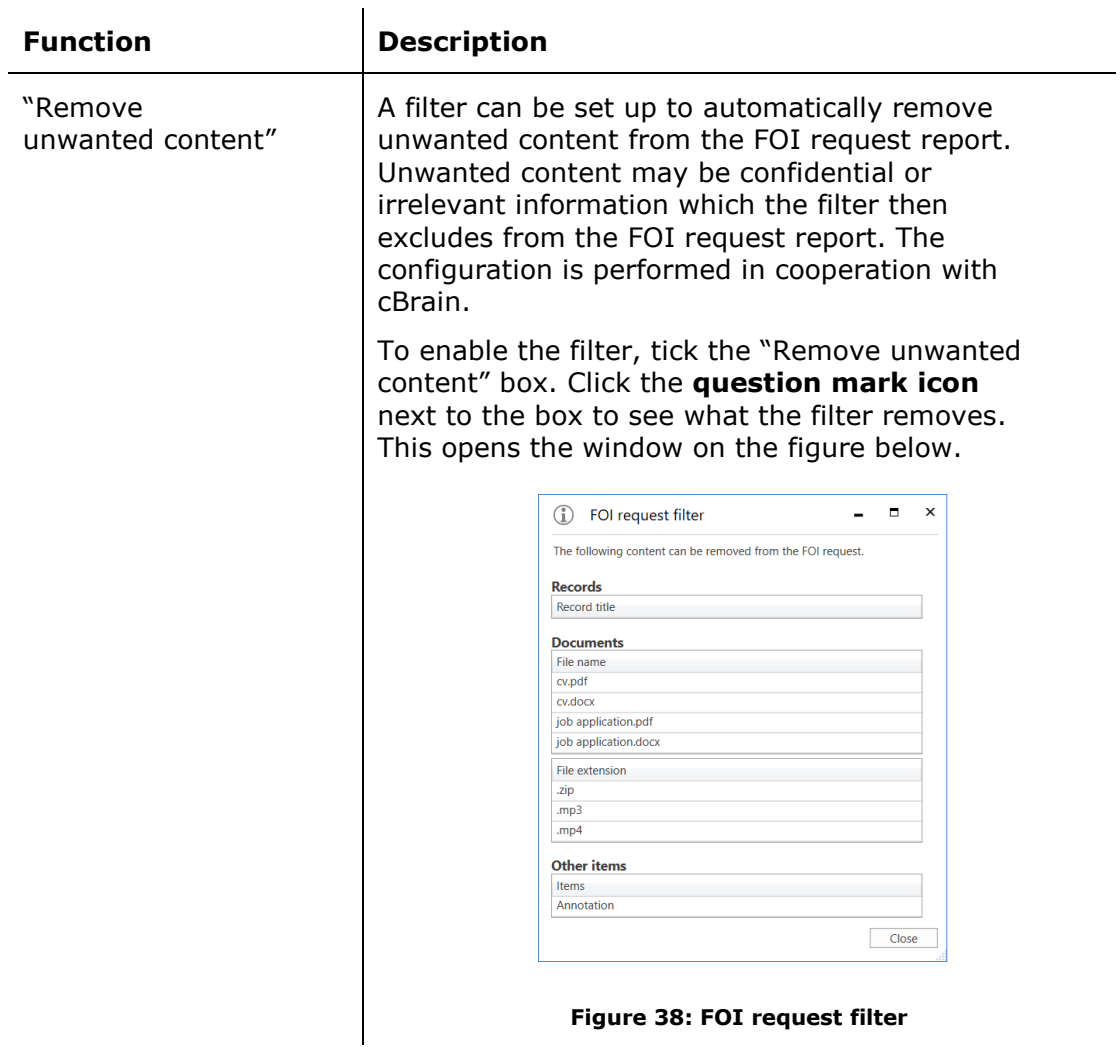

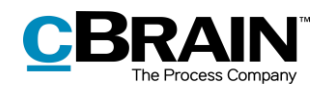

<span id="page-28-1"></span><span id="page-28-0"></span>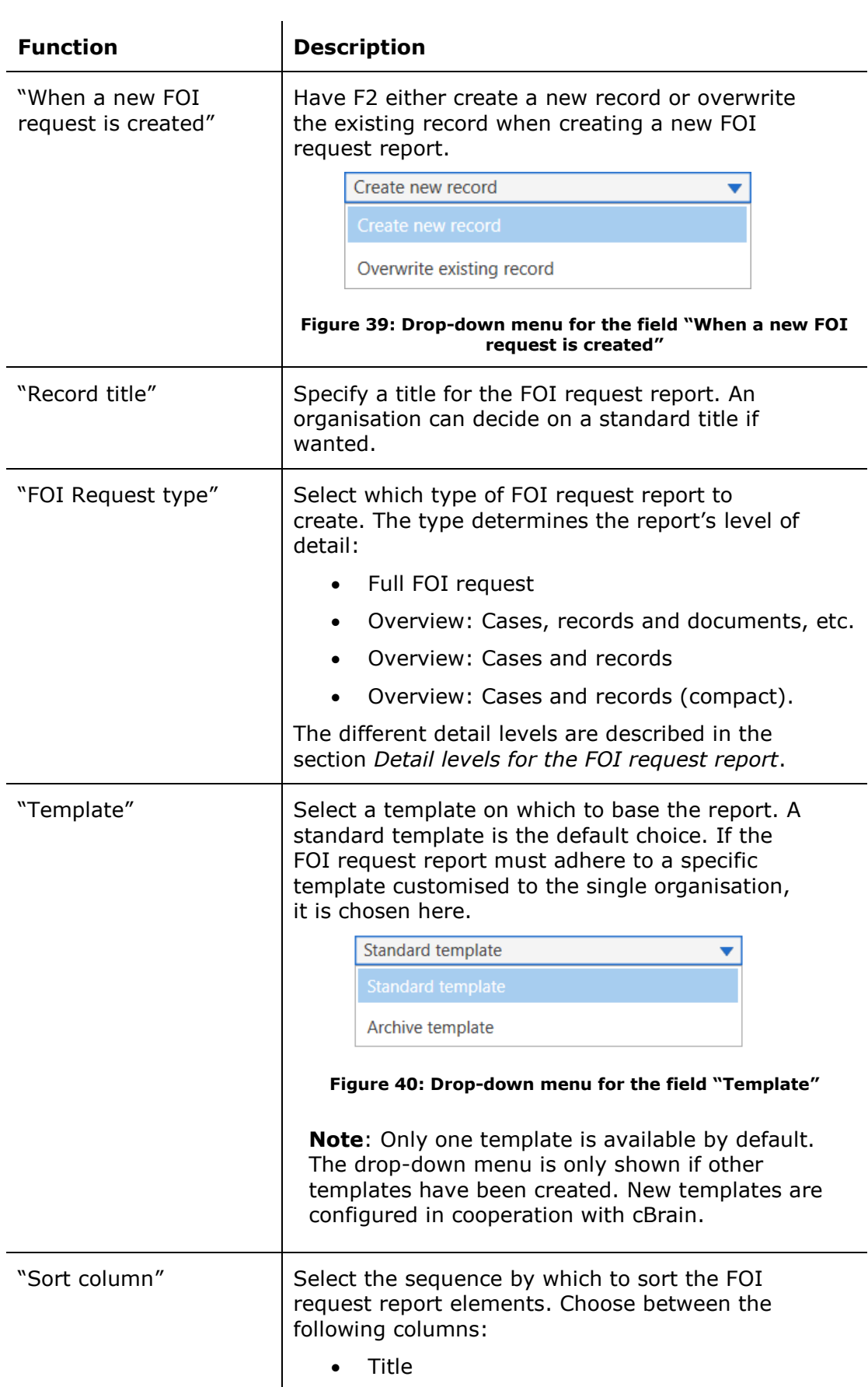

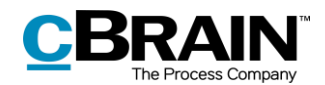

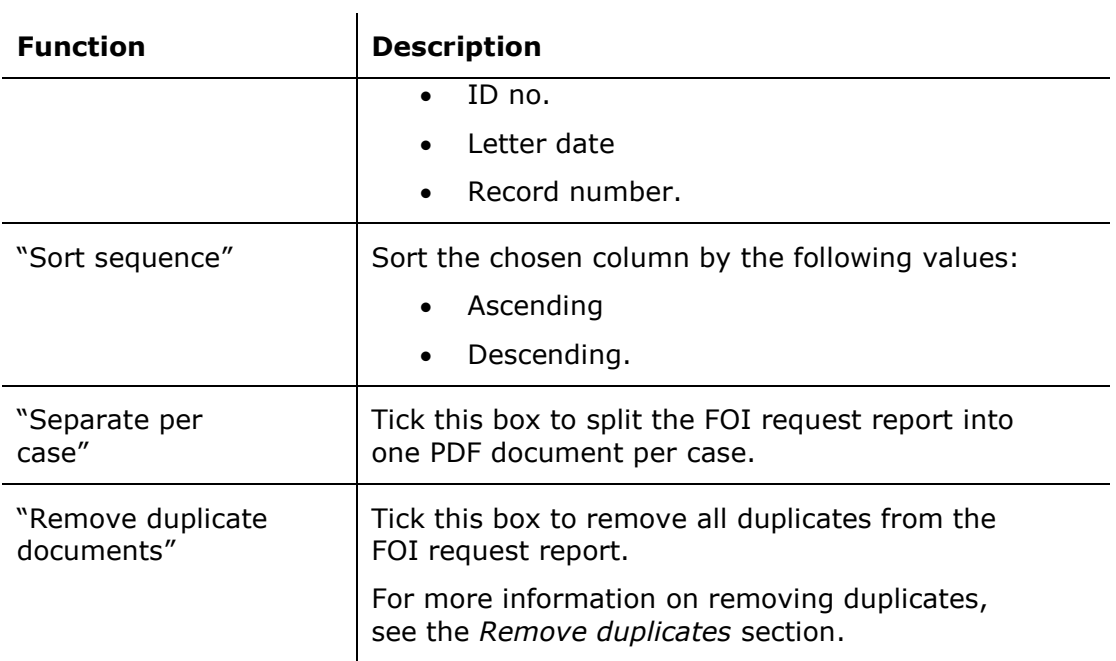

## <span id="page-29-0"></span>**Detail levels for the FOI request report**

The next sections describe each of the detail levels available in an FOI request report. The table below shows the difference between the four detail levels. Each detail level is described further in the subsequent sections.

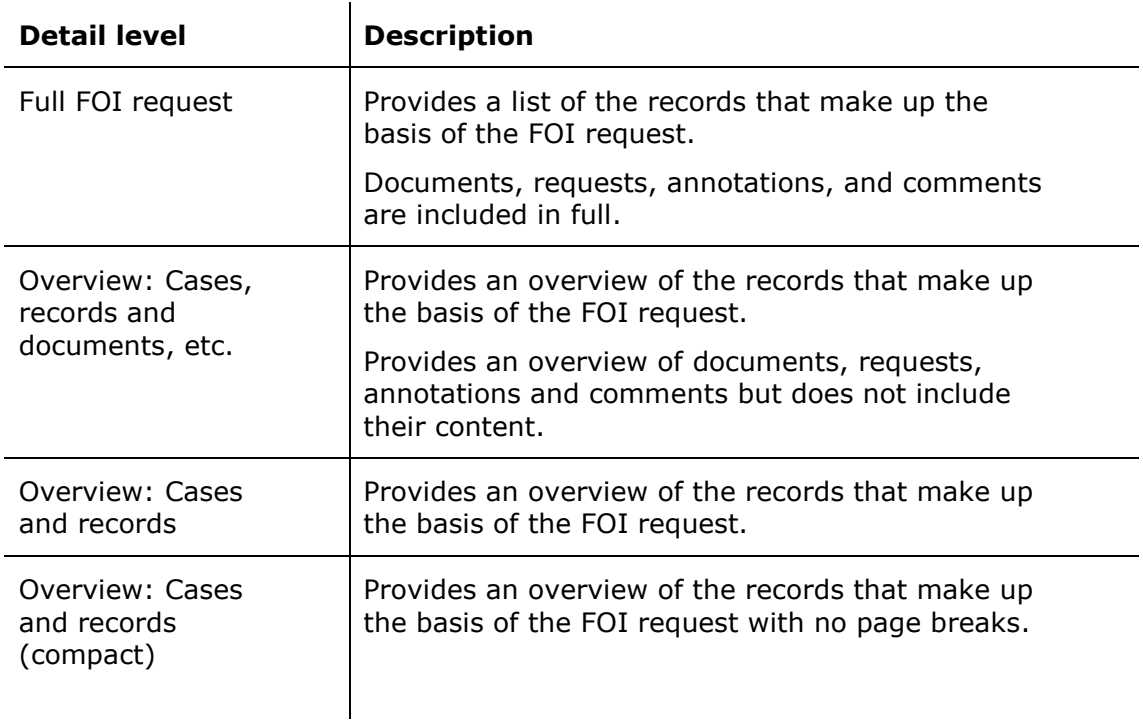

#### <span id="page-29-1"></span>**Full FOI Request**

Select "Full FOI request" to create an FOI request that shows the included FOI request records divided by case.

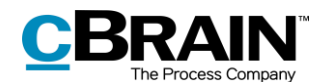

This detail level also contains all the included FOI request elements in full, including documents, requests, annotations, and any comments.

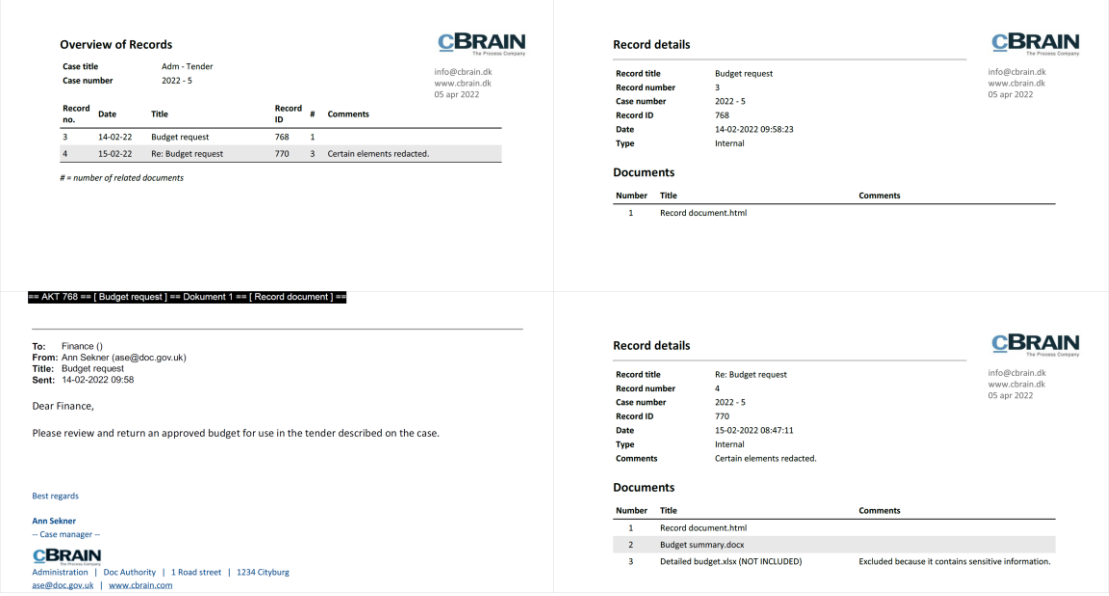

**Figure 41: Example of a full FOI request report**

#### <span id="page-30-1"></span><span id="page-30-0"></span>**Overview: Cases, records and documents, etc.**

Select "Overview: Cases, records and documents, etc." to create an overview of the included FOI request records divided by case. This detail level also provides an overview of each record's documents, annotations, and requests, but their contents aren't shown. If a comment was added to an FOI element, the comment is shown in full.

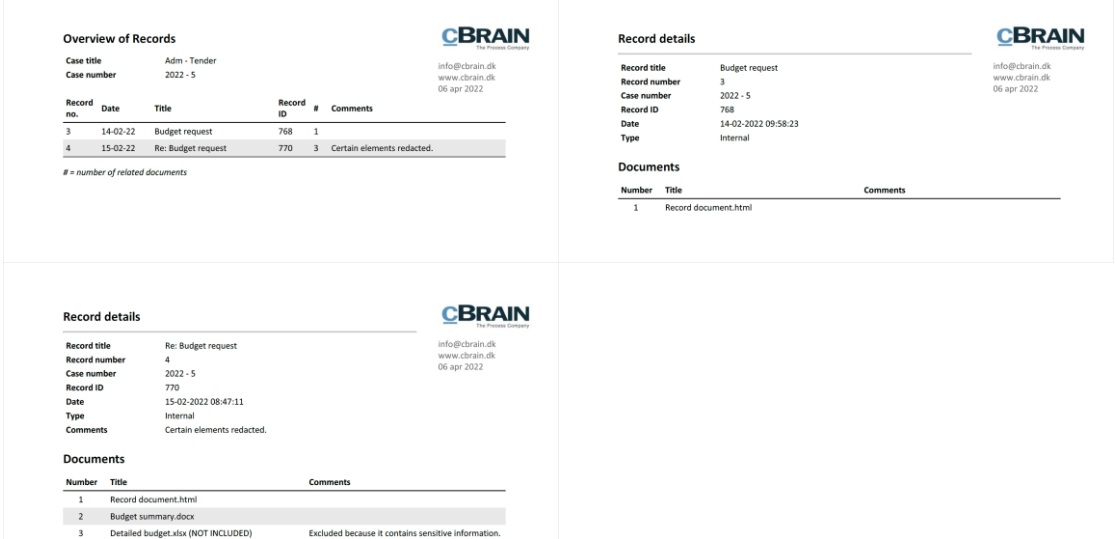

<span id="page-30-2"></span>**Figure 42: Example of an FOI request report showing cases, records, documents, etc.**

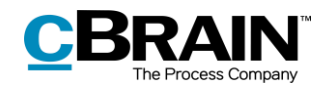

#### <span id="page-31-0"></span>**Overview: Cases and records**

Select "Overview: Cases and records" to get an overview of the included FOI request records divided by case. This detail level excludes the overview of documents, annotations, requests, and their content.

|                                                               | <b>Overview of Records</b> |                                        |              |  | <b>CBRAIN</b><br>The Percent Common            |                                                 | <b>Overview of Records</b> |                                                                      |              |  |                 | <b>CBRAIN</b>                                  |  |
|---------------------------------------------------------------|----------------------------|----------------------------------------|--------------|--|------------------------------------------------|-------------------------------------------------|----------------------------|----------------------------------------------------------------------|--------------|--|-----------------|------------------------------------------------|--|
| Case title<br>Case number<br>1999 BACK TO MANAGEMENT PROPERTY |                            | Adm - Tender<br>$2022 - 5$<br>-5372391 |              |  | info@cbrain.dk<br>www.cbrain.dk<br>06 apr 2022 | Case title<br>Case number<br>2023 B. Latin 1908 |                            | Org - Projects 2022 - Public political forums<br>$2021 - 3$<br>----- |              |  |                 | info@cbrain.dk<br>www.cbrain.dk<br>06 apr 2022 |  |
| Record<br>no.                                                 | Date                       | Title                                  | Record<br>ID |  | <b>Comments</b>                                | Record<br>no.                                   | Date                       | Title                                                                | Record<br>ID |  | <b>Comments</b> |                                                |  |
|                                                               | $14 - 02 - 22$             | <b>Budget request</b>                  | 768          |  |                                                |                                                 | $01 - 12 - 21$             | Budget proposition for public                                        | 737          |  |                 |                                                |  |
|                                                               | 15-02-22                   | Re: Budget request                     | 770          |  | Certain elements redacted.                     |                                                 |                            | political forums                                                     |              |  |                 |                                                |  |

**Figure 43: Example of an FOI request report showing cases and records**

#### <span id="page-31-3"></span><span id="page-31-1"></span>**Overview: Cases and records (compact)**

Select "Overview: Cases and records (compact)" for an overview of the included FOI request records divided by case. This detail level removes all unnecessary page breaks and provides a compact overview.

This detail level is suitable to use when discussing which elements to include in the FOI request report.

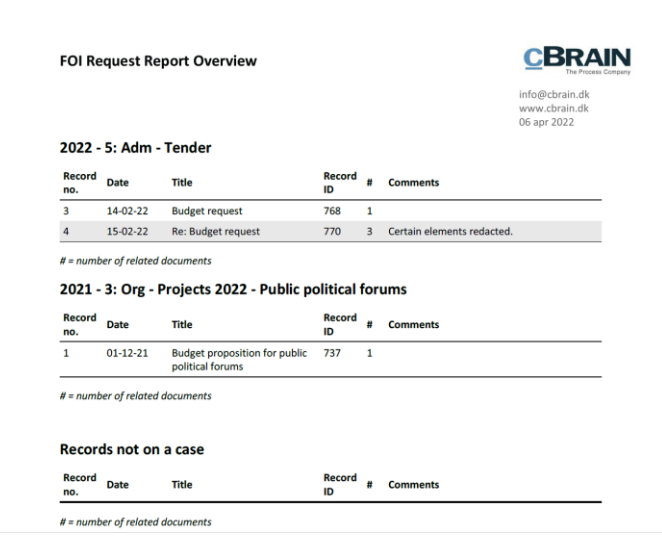

**Figure 44: Example of a compact FOI request report**

### <span id="page-31-4"></span><span id="page-31-2"></span>**Send the FOI request for approval**

Using the F2 Approvals add-on module, an FOI request report can be sent for approval within the organisation. This may be relevant if the report must be approved by another department or unit before it is sent to the requester.

Approvers can see and edit both the FOI request report (i.e. the generated PDF version of the FOI request) and the basis of the FOI request report (i.e. the FOI request case).

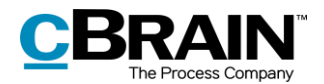

Open the record with the FOI request report and click on **New approval** in the record window's ribbon.

The dialogue for creating approvals opens. Enter the relevant information.

Tick the box "Give approvers on this step access to the record's case", then click **Save** to create the approval.

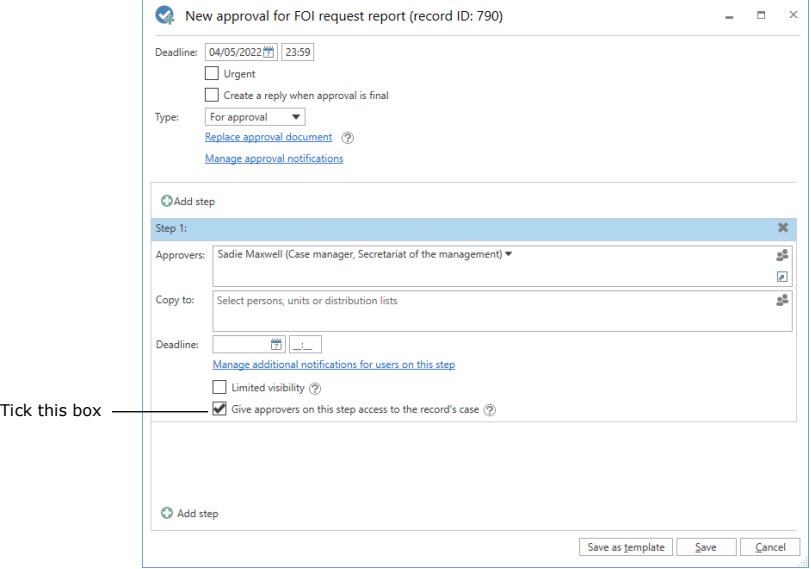

**Figure 45: Give approvers access to the FOI request report**

<span id="page-32-0"></span>This box must be ticked on each approval step to ensure that all approvers have write access to the FOI request case. Approvers can then edit the basis of the FOI request.

**Note**: It is necessary to tick the box "Give approvers on this step access to the record's case" before starting the approval process.

Start the approval process. All the approvers are then able to add or remove content from the FOI request case and edit the PDF version of the FOI request report. An approver has the same permissions on the FOI request case as the FOI request creator.

Once the FOI request report has passed through the approval process and is back with the FOI request creator, the following options are available:

- If the FOI request report has been finally approved without any comments or if the PDF version of the FOI request report has been edited or extracted, it can be sent to the requester.
- If content has been added or removed from the FOI request case, a new FOI request report must be generated before it can be sent to the requester.

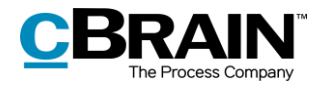

**Note**: If a PDF file is edited or contains extractions, ensure that the PDF file is locked and/or protected so that other users or external recipients cannot edit the FOI request report. This can be done in programmes such as Acrobat Reader Pro or LibreOffice.

For more information about approval flows, see *F2 Approvals – User manual*.

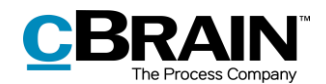

## <span id="page-34-0"></span>**Managing record numbering in an FOI request**

If an FOI request has a gap in its sequential record numbering, the reason may be that a record has been deregistered or removed from the case.

#### <span id="page-34-1"></span>**Deregistration of records**

A record is assigned a record number once it is attached to a case and the "Registered" checkbox has been ticked.

| ╶                                        |                                                           | Project New Design (Record ID: 717) |                                            |                                   |                         |                                                                       |                          |                       |                                 |                                  |                                  |                              |                                                |                                   |                              |
|------------------------------------------|-----------------------------------------------------------|-------------------------------------|--------------------------------------------|-----------------------------------|-------------------------|-----------------------------------------------------------------------|--------------------------|-----------------------|---------------------------------|----------------------------------|----------------------------------|------------------------------|------------------------------------------------|-----------------------------------|------------------------------|
| F <sub>2</sub>                           | Advanced<br>Record                                        | <b>Participants</b>                 |                                            |                                   |                         |                                                                       |                          |                       |                                 |                                  |                                  |                              |                                                |                                   |                              |
| Main window<br>■ Case ▼<br>$\Box$ Record | $\mathscr{P}_1$<br>← Cancel<br>** Delete record *<br>Edit | œ<br>Archive<br>and close           | $\triangleright$<br>Prepare<br>sending *   | _ø<br>Set record to<br>'Complete' | <b>New</b>              | A New note<br><b>图 New annotation</b><br>$char -$ New request $\cdot$ | New<br>record + approval | $\mathbf{v}_0$<br>Add | 猖<br>Show all<br>fields $\star$ | $\epsilon$<br>Flag:<br>Deadline: | ▲区<br>Select flag<br>Select date | $\overline{\mathbf{v}}$<br>筒 | $\alpha^{\rm m}_{\rm G}$<br>Flag:<br>Deadline: | ▲ 区<br>Select flag<br>Select date | $\overline{\mathbf{v}}$<br>筒 |
| Navigation                               | Edit                                                      |                                     | <b>Delivery</b>                            | <b>Status</b>                     |                         | New                                                                   |                          |                       | Show                            |                                  | Me                               |                              |                                                | IT Office                         |                              |
| Title:                                   | <b>Project New Design</b>                                 |                                     |                                            |                                   |                         |                                                                       |                          |                       |                                 |                                  |                                  |                              |                                                |                                   |                              |
| Status:                                  | In progress                                               |                                     |                                            | Letter date:                      |                         |                                                                       |                          | 筒                     | Access:                         | IT Office                        |                                  |                              |                                                | Q                                 |                              |
| Deadline:                                |                                                           |                                     | 鬯                                          | Case:                             | $2021 - 32$             |                                                                       |                          | 曲                     | Keyword:                        |                                  |                                  |                              |                                                | $\overline{\Diamond}$             |                              |
|                                          |                                                           |                                     |                                            |                                   |                         |                                                                       |                          | P                     |                                 |                                  |                                  |                              |                                                | $\overline{\mathbb{R}}$           |                              |
| Responsible:                             | ■ Klaus Salomon (Head of office, IT Office) ▼             |                                     | $\underline{\circ} \underline{\mathbb{S}}$ | Registered:                       | $\sqrt{ }$ Record No: 2 |                                                                       |                          |                       | Created date:                   |                                  | 13-04-2021 13:02                 |                              | by Klaus Salomon                               |                                   |                              |
|                                          |                                                           |                                     |                                            |                                   |                         |                                                                       |                          |                       | <b>External access:</b>         | Open                             |                                  |                              |                                                |                                   | $\overline{\nabla}$          |
|                                          |                                                           |                                     |                                            |                                   |                         |                                                                       |                          |                       |                                 |                                  |                                  |                              |                                                |                                   |                              |

The "Registered" checkbox and record no.

#### **Figure 46: Registering a record**

<span id="page-34-3"></span>Records are assigned record numbers in the order they are registered. Once a record number has been assigned to a record, the number cannot be reused. This means that if a record is deregistered, the record number it was assigned is no longer available.

If the record is registered again, it is assigned a new record number – the next record number available and not its original number.

Record numbers are connected to cases. If a registered record is removed from a case, it will be given a new record number if it is attached to the same case again.

#### <span id="page-34-2"></span>**Finding a record that is deregistered and removed from a case**

Records that have been deregistered and removed from a case can be found again using the case history. Click on **History** in the case window's ribbon to view the case history.

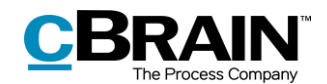

|                                                                                                    |                                                      |               |                                  |                                                    |                                 |                               |                        |                                  |                            |                                                                                                   |                        |                            |  | History                        |                                                        |             |                                |
|----------------------------------------------------------------------------------------------------|------------------------------------------------------|---------------|----------------------------------|----------------------------------------------------|---------------------------------|-------------------------------|------------------------|----------------------------------|----------------------------|---------------------------------------------------------------------------------------------------|------------------------|----------------------------|--|--------------------------------|--------------------------------------------------------|-------------|--------------------------------|
|                                                                                                    |                                                      |               |                                  |                                                    |                                 |                               |                        | 2021 - 32: Office administration |                            |                                                                                                   |                        |                            |  |                                |                                                        | - 1         | $\blacksquare$<br>$\mathbf{x}$ |
| F <sub>2</sub><br>Case                                                                                               | <b>Participants</b>                                  |               |                                  |                                                    |                                 |                               |                        |                                  |                            |                                                                                                   |                        |                            |  |                                | & Klaus Salomon (IT Office)                            |             | ⌒                              |
| Main window<br>图 Case ·<br>Record *                                                                                  | $\mathscr{D}$<br>← Cancel<br><b>X</b> Delete<br>Edit | New<br>record | <b>New email</b><br>New approval | New Digital Post<br>R. New document 22 New M4 mail | D<br>Add<br>New<br>$note - FOI$ | Add F <sub>2</sub><br>Manager | 횎<br>Add case<br>quide | £.<br>Set case to<br>'Complete'  |                            | <b>Nil</b> Hide folder structure<br><b><i>O</i></b> Refresh record list<br>Preview: Right alignme | Eò<br>Auto<br>grouping | F<br>Edit<br>grouping      |  | History<br>ஃ Related cases (0) | <b>SA</b><br>Participant Copy link to<br>types $\star$ | this case - | $\mathbb{Q}$<br>cSearch        |
| Navigation                                                                                                    | Edit                                                 |               |                                  | New                                                |                                 |                               |                        | Status                           |                            | View                                                                                              |                        |                            |  |                                | Other                                                  |             | cSearch                        |
| Title:                                                                                                    | Office administration                                |               |                                  |                                                    |                                 |                               |                        |                                  |                            |                                                                                                   |                        |                            |  |                                |                                                        |             |                                |
| g <sup>g</sup> Status:<br>Klaus Salomon (Head of office, IT Office) =<br>In progress<br>Responsible:<br>$\mathbf{v}$ |                                                      |               |                                  |                                                    |                                 |                               |                        |                                  |                            |                                                                                                   |                        |                            |  |                                |                                                        |             |                                |
| $\sim$ Show more fields                                                                                              |                                                      |               |                                  |                                                    |                                 |                               |                        |                                  |                            |                                                                                                   |                        |                            |  |                                |                                                        |             |                                |
| Office administration 2021 - 32                                                                                      |                                                      |               | Search for records here          |                                                    |                                 |                               |                        |                                  |                            | $\blacktriangledown$ Filter $\blacktriangledown$                                                  |                        | <b>Record</b> Participants |  |                                |                                                        |             | 团                              |
|                                                                                                    |                                                      |               |                                  | Title                                              | Sorting date                    |                               |                        | Record number                    | Case No                    |                                                                                                   |                        |                            |  |                                |                                                        |             |                                |
|                                                                                                    |                                                      |               |                                  | Sorting date: Today: 2 item(s)                     |                                 |                               |                        |                                  |                            | Project New Design<br>Klaus Salomon (ksa@doc.gov.uk)                                              |                        |                            |  |                                |                                                        |             |                                |
|                                                                                                    |                                                      |               | D<br>$\Box$                      | <b>Project New Design</b><br>Office inventory      | 13-04-2021 13:01                | 13-04-2021 13:02              | $\overline{2}$         |                                  | $2021 - 32$<br>$2021 - 32$ |                                                                                                   |                        | Record document            |  |                                |                                                        |             |                                |
|                                                                                                    |                                                      |               |                                  |                                                    |                                 |                               |                        |                                  |                            |                                                                                                   |                        |                            |  |                                |                                                        |             |                                |
|                                                                                                    |                                                      |               |                                  |                                                    |                                 |                               |                        |                                  |                            |                                                                                                   |                        |                            |  |                                |                                                        |             |                                |
|                                                                                                    |                                                      |               |                                  |                                                    |                                 |                               |                        |                                  |                            |                                                                                                   |                        |                            |  |                                |                                                        |             |                                |
|                                                                                                    |                                                      |               |                                  |                                                    |                                 |                               |                        |                                  |                            |                                                                                                   |                        |                            |  |                                |                                                        |             |                                |
|                                                                                                    |                                                      |               |                                  |                                                    |                                 |                               |                        |                                  |                            |                                                                                                   |                        |                            |  |                                |                                                        |             |                                |
|                                                                                                    |                                                      |               |                                  |                                                    |                                 |                               |                        |                                  |                            |                                                                                                   |                        |                            |  |                                |                                                        |             |                                |
| Items: 2 - updated today 13:03 (11 minutes ago)                                                                      |                                                      |               | $\blacktriangleleft$             |                                                    |                                 |                               |                        |                                  |                            |                                                                                                   | $\blacktriangleright$  |                            |  |                                |                                                        |             | Case: 2021 - 32 0 0 1          |

**Figure 47: The case history in the case window**

<span id="page-35-0"></span>The "Case history" dialogue contains a log of all actions made on the case. Using the "Description" column it is possible to see if a record has been removed from the case. The log also shows when a record has been deregistered. The fields below the column names can be used to filter the display of the case history by e.g. entering text into the "Description" field.

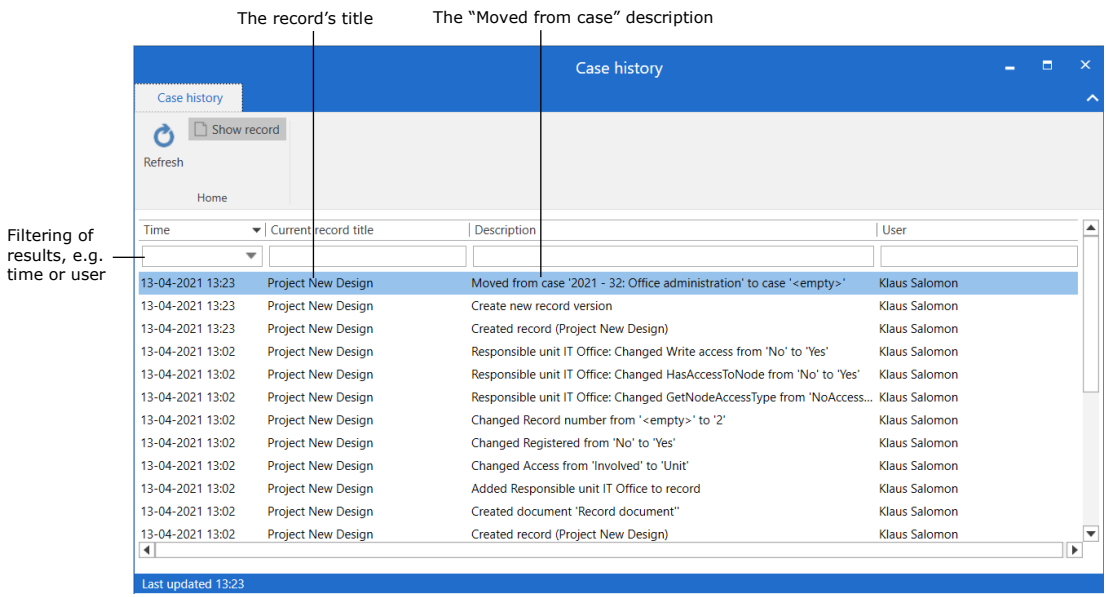

#### **Figure 48: The "History" dialogue**

<span id="page-35-1"></span>Once a record is identified in the "Case history" dialogue, it can be found in the "Archive" by searching for the record title.

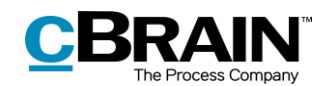

## <span id="page-36-0"></span>**Configuration options for F2 FOI Request, Advanced**

The configuration of F2 FOI Request, Advanced is performed on an installation level and adjusted to fit the individual organisation and its work procedures. The following can be configured in cooperation with cBrain:

- Select a default setup for editing the FOI request report. The "Edit FOI Request" dialogue can be set up with a configuration that applies to the entire F2 installation. This means that FOI request reports are generated using the same setup by default. However, the individual user can still adjust a given FOI request report.
- Add a filter that automatically removes unwanted content before the FOI request report is generated. This may be records or file content with a certain title.
- Exclude requests and annotations when a new FOI request is created or when new records are added to an existing FOI request.
- Define an empty record document in F2. A record document without text becomes an empty page in an FOI request report. This can be avoided if the organisation creates an empty record document definition. In this case, F2 will automatically remove pages from the FOI request report that would have been empty. This filter is invisible to users.
- Specify the text of the black bar at the top of appendices of the FOI request report.
- Define a default layout for the FOI request report including a default front page.
- Include a front page in the FOI request report with a list of contents.
- Choose between several FOI request templates.
- Add page numbers in the FOI request report. The format of the page numbering is configurable.
- Display page numbers as roman numerals.
- Configure the format of title bookmarks for records, cases, documents, requests, and annotations in the PDF when an FOI request report is generated. Bookmarks may also be omitted.
- Add a bookmark for a group of records not associated with a case in the PDF when generating an FOI request report.
- Include the option of removing duplicates from the FOI request report. This means that an element with duplicates is only included once in the report.
- Tick the "Remove duplicate documents" checkbox by default.
- Include approval documents in the basis of the FOI request.

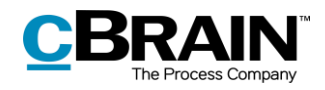

## <span id="page-37-0"></span>**List of Figures**

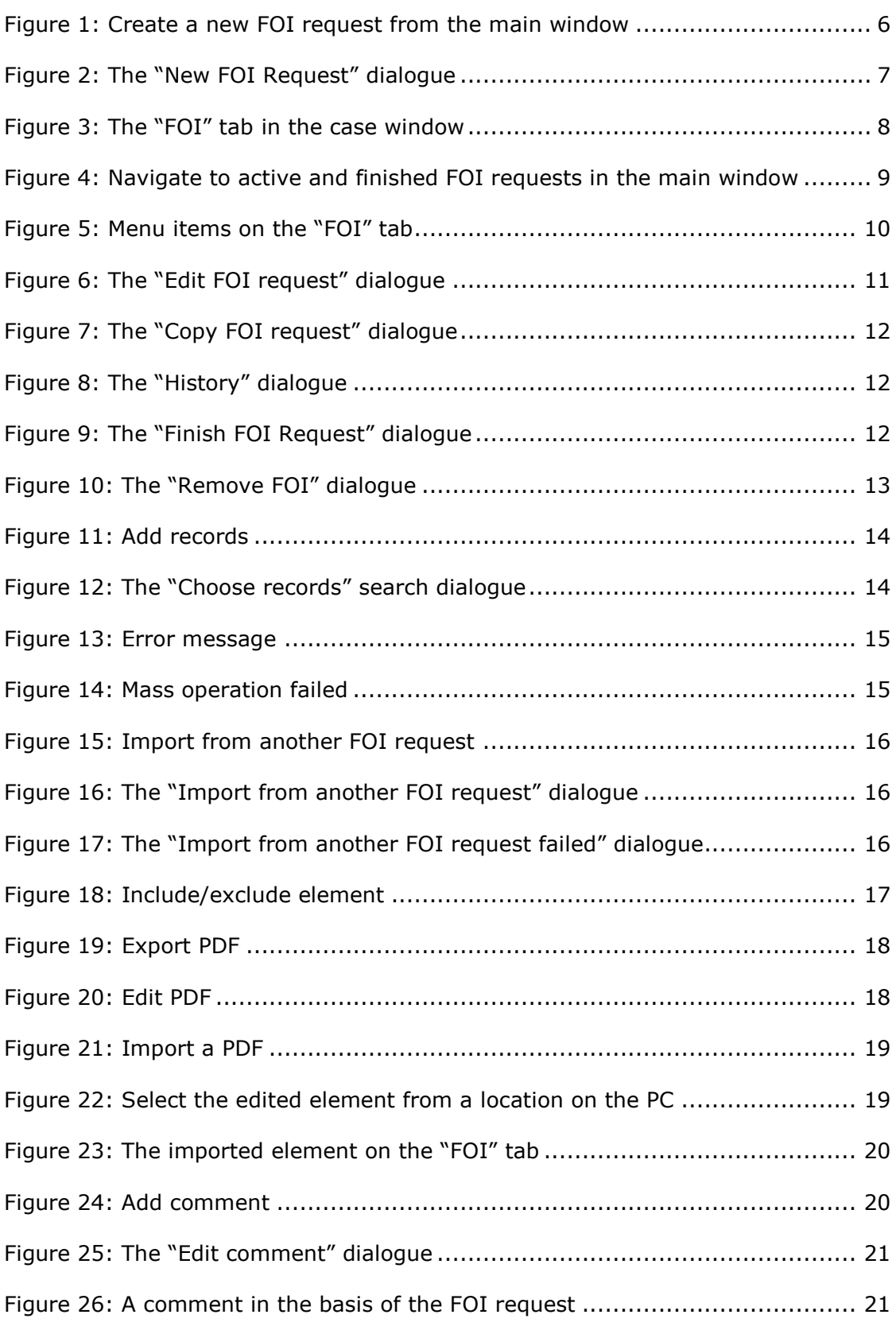

# **CBRAIN**

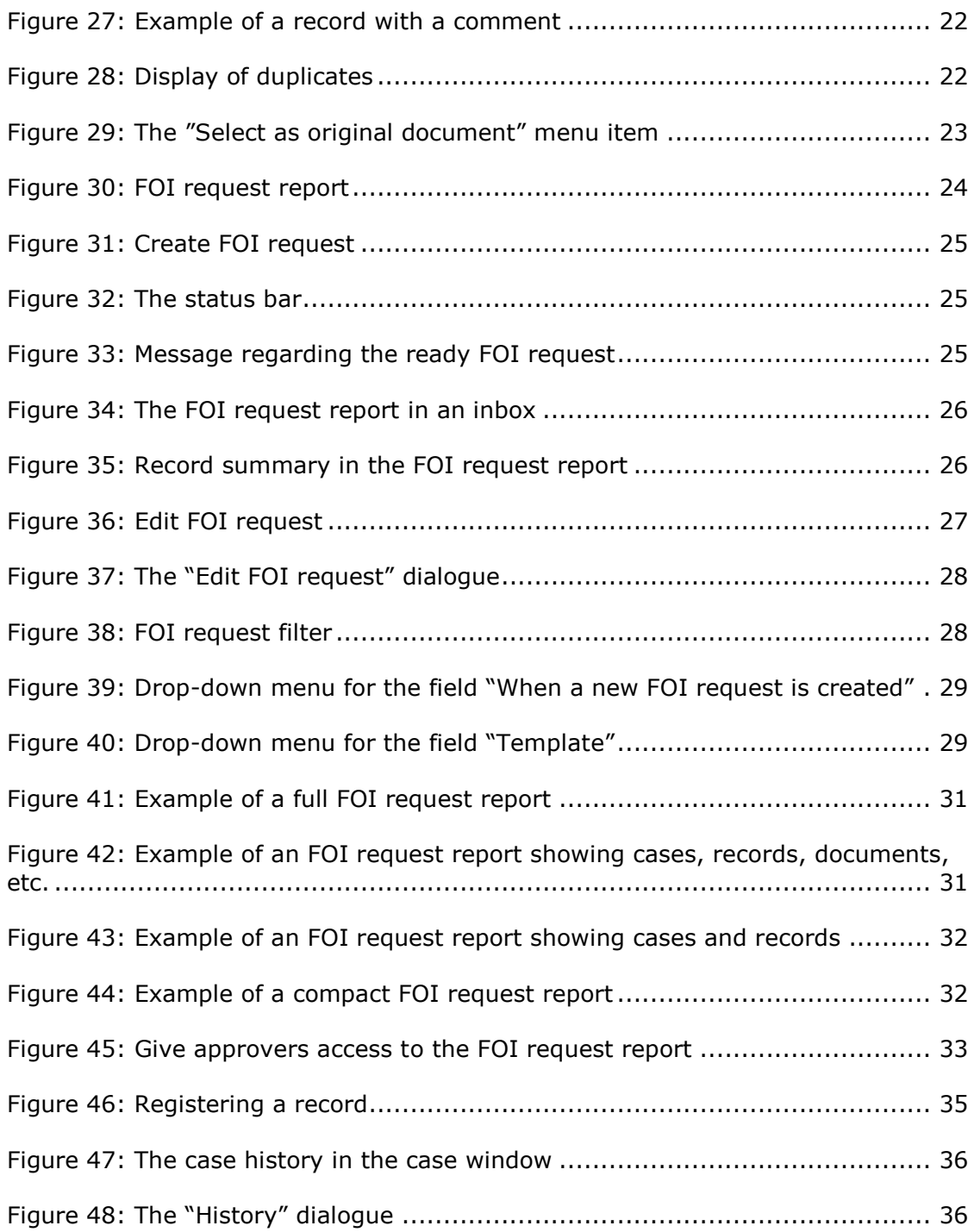